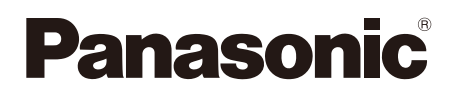

# **Guide d'installation**

**Instructions d'installation comprises**

# Caméra en réseau N° de modèle **WW-SW396A/WV-SW395/**<br>Revêtement d'élimination de pluie Revêtement d'élimination de plu Revêtement d'élimination de pluie

# WV-SW396/WV-SW395

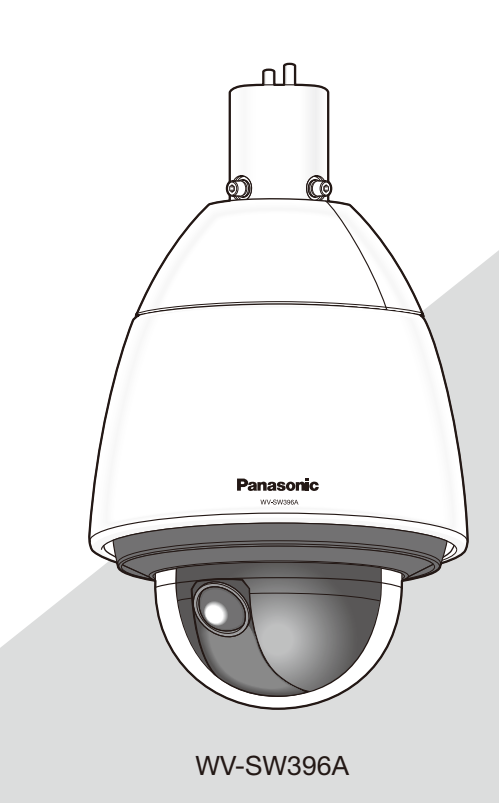

(Cette illustration représente le modèle WV-SW396A.)

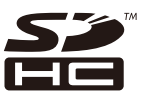

Nous vous recommandons de lire attentivement ces instructions avant de raccorder ou d'utiliser cet appareil et de conserver précieusement ce manuel à des fins de consultation ultérieure.

Le numéro de modèle est abrégé dans certaines descriptions dans le présent manuel. Ce document est le guide d'installation destiné à une utilisation dans d'autres pays excepté le Japon.

#### AVERTISSEMENT:

- Le périphérique doit être connecté à une prise de sortie secteur munie d'une connexion de mise à la terre de sécurité.
- La prise de sortie secteur ou l'adaptateur d'alimentation du périphérique doit toujours être prêt à être utiliser.
- L'appareil ne devrait pas être exposé à des éclaboussures ou des projections d'eau et aucun récipient rempli de liquide tels que des vases ne devraient être posê sur l'appareil.
- Tous les travaux d'installation de ce produit devraient être confiés à des techniciens et dépanneurs professionnels ou des installateurs de système.
- Pour que l'APPAREIL SOIT CONNECTÉ DE MANIÈRE PERMANENTE à condition que ni le commutateur MAINS SWITCH tous pôles ni un circuit disjoncteur n'existe, l'installation sera effectuée selon toutes les règles applicables d'installation.
- Les connexions doivent être conformes au code électrique local.

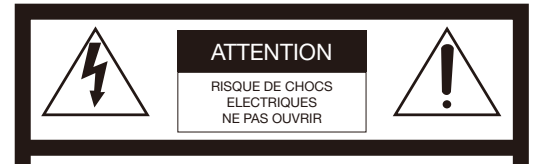

ATTENTION: AFIN DE PRÉVENIR LE RISQUE DE CHOCS ÉLECTRIQUES, NE PAS RETIRER LES VIS. TOUTE RÉPARATION DEVRAIT ÊTRE CONFIÉE À UN PERSONNEL QUALIFIÉ.

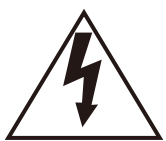

L'éclair à extrémité fléchée placé dans un triangle équilatéral est destiné à attirer l'attention de l'utilisateur sur la présence d'une "tension potentiellement dangereuse" et non isolée se trouvant dans les limites du coffret de l'appareil dont la puissance est suffisante pour constituer un risque important d'électrocution.

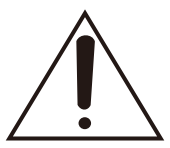

Le point d'exclamation placé dans un triangle équilatéral sert à attirer l'attention de l'utilisateur sur des instructions de fonctionnement et d'entretien (de dépannage) à caractère important dans la brochure qui accompagne l'appareil.

Coupure de l'alimentation. Les appareils équipés ou non équipés d'interrupteurs d'alimentation à positions marchearrêt (ON-OFF) sont alimentés dès que le cordon d'alimentation secteur est raccordé à la source d'alimentation; cependant, il faut savoir que l'appareil n'est alimenté que dans la mesure où l'interrupteur d'alimentation à positions marche-arrêt se trouve en position marche (ON). Débrancher le cordon d'alimentation afin de couper l'alimentation générale de tous les appareils.

#### ATTENTION:

- Les batteries (pack de batterie ou batteries installées) ne doivent pas être exposées à une chaleur excessive telle que la lumière du soleil, celle d'un feu ou du même ordre.
- La caméra vidéo de réseau est seulement prévue pour un raccordement à un réseau Ethernet ou au réseau PoE sans acheminement à l'installation extérieure.

Nous déclarons sous notre propre responsabilité que le produit auquel se réfère la présente déclaration est conforme á la norme spécifiée ou à tout autre document normatif conformément aux dispositions de la directive 2004/108/CE. Pour l'Europe

Pour Canada

CAN ICES-3(A)/NMB-3(A)

Pour U.S.A

Le numéro de modèle et numéro de série de ce produit se trouve sur l'appareil.

Nous vous conseillons de relever le numéro de modèle et le numéro de série de votre appareil dans l'espace réservé ci-dessous et de conserver précieusement votre notice d'instructions en tant que justificatif d'achat aux fins d'identification en cas de vol.

No. de modèle

No. de série

# Table des matières

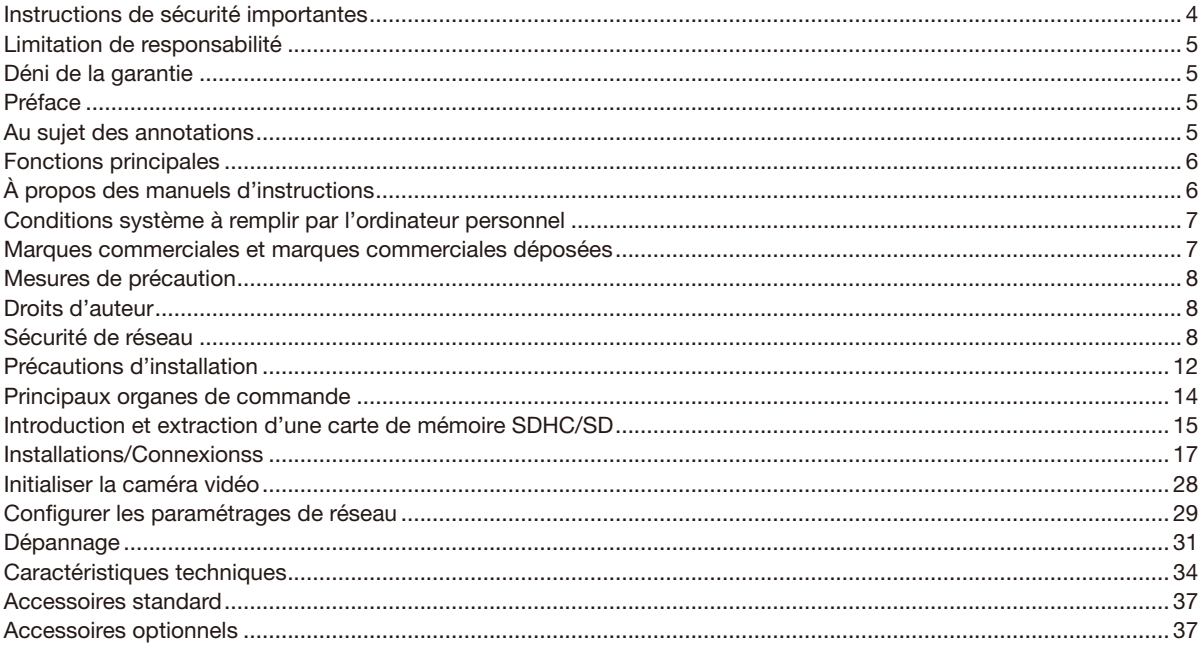

# Instructions de sécurité importantes

- 1) Veiller à lire ces instructions.
- 2) Conserver ces instructions.
- 3) Tenir compte de tous les avertissements.
- 4) Se conformer à toutes les instructions.
- 5) N'obturer aucune des ouvertures d'aération. Installer conformément aux instructions du fabricant.
- 6) Ne pas utiliser à proximité de sources de chaleur telles que des radiateurs, des bouches de chauffage, des appareils de chauffage ou tout autre appareil (y compris les amplificateurs) produisant de la chaleur.
- 7) Ne pas asservir l'objectif de sécurité de la prise polarisée ou de la prise de mise à la terre. Une prise polarisée possède deux lames dont l'une est plus large que l'autre. Une prise de mise à la terre possède deux lames ainsi qu'un troisième élément, un ergot de mise à la terre. La lame qui est large ou le troisième élément, l'ergot, sont installés pour assurer votre sécurité. Si la prise fournie ne s'engage pas correctement dans votre prise, consulter un électricien pour qu'il effectue le remplacement de l'ancienne prise de sortie secteur.
- 8) Protéger le cordon d'alimentation afin que personne ne puisse marcher dessus ni ne soit pincé, notamment près des prises, les prises pratiques et les points de sortie de l'appareil.
- 9) Utiliser uniquement les fixations ou les accessoires spécifiés par le fabricant.
- 10) Utiliser uniquement le chariot, le support, le trépied, la platine de fixation ou la tablette spécifiée par le fabricant ou vendu avec l'appareil. Quand un chariot est utilisé, prendre toutes les précautions nécessaires lors du déplacement de la combinaison chariot-appareil afin que le tout ne se renverse pas.

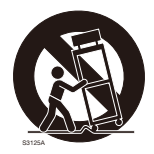

11) Débrancher cet appareil pendant les orages électriques ou s'il n'est pas utilisé sur de longues périodes de temps.

# Limitation de responsabilité

CETTE PUBLICATION EST FOURNIE "COMME TEL" SANS GARANTIE DE TOUTE SORTE, EXPRÈS OU IMPLICITE, ÉTANT INCLUSE MAIS NON LIMITÉE AUX GARANTIES IMPLICITES DE LA VALEUR MARCHANDE, ADAPTATION POUR TOUT BUT PARTICULIER OU NON-INFRACTION DES DROITS D'UN TIERS.

CETTE PUBLICATION A PU INCLURE DES INEXACTITUDES TECHNIQUES OU DES ERREURS TYPOGRAPHIQUES. DES CHANGEMENTS SONT AJOUTÉS AUX INFORMATION CI-DESSUS, À TOUT MOMENT, AUX FINS D'AMÉLIORATION DE CETTE PUBLICATION ET/OU DU PRODUIT CORRESPONDANT(S).

# Déni de la garantie

EN AUCUN CAS Panasonic Corporation NE SERA TENU POUR RESPONSABLE POUR TOUTE PARTIE OU TOUTE PERSONNE, À L'EXCEPTION DU REMPLACEMENT OU D'UNE MAINTENANCE RAISONNABLE DE CE PRODUIT POUR LES CAS CITÉS, INCLUS MAIS NON LIMITÉS À CE QUI SUIT:

- (1) TOUTE PERTE OU ENDOMMAGEMENT, Y COMPRIS SANS LIMITATION, DIRECT OU INDIRECT, SPÉCIAL, IMPORTANT OU EXEMPLAIRE, SURVENANT OU CONCERNANT LE PRODUIT;
- (2) TOUTE INCOMMODITÉ, PERTE OU ENDOMMAGEMENT CAUSÉ PAR UN USAGE NON APPROPRIÉ OU UNE UTILISATION NÉGLIGENTE DE L'UTILISATEUR;
- (3) TOUS LES DÉFAUTS DE FONCTIONNEMENT OU PANNES ISSUS D'UN DÉMONTAGE, D'UNE RÉPARATION OU D'UNE MODIFICATION NON AUTORISÉE DU PRODUIT ET EFFECTUÉS PAR L'UTILISATEUR, INDÉPENDAMMENT DE LA CAUSE DU DÉFAUT DE FONCTIONNEMENT OU DE LA PANNE;
- (4) INCOMMODITÉ OU TOUTE PERTE SURVENANT LORSQUE LES IMAGES NE SONT PAS AFFICHÉES DÛ À TOUTE RAISON OU CAUSE Y COMPRIS TOUTE PANNE OU PROBLÈME DU PRODUIT;
- (5) TOUT PROBLÈME, INCOMMODITÉ IMPORTANTE OU PERTE OU ENDOMMAGEMENT, SURVENANT DU SYSTÈME COMBINÉ PAR LES APPAREILS DE TIERS;
- (6) TOUTE RÉCLAMATION OU ACTION ENTREPRISE POUR DES DOMMAGES, APPORTÉE PAR TOUTE PERSONNE OU ORGANISATION ÉTANT UN SUJET PHOTOGÈNE, DÛ A LA VIOLATION DE L'INTIMITÉ AVEC POUR RÉSULTAT DES IMAGES DE SURVEILLANCE DE CAMERA VIDÉO, Y COMPRIS DES DONNÉES SAUVEGARDÉES, POUR UNE RAISON QUELCONQUE, EST DIFFUSÉE PUBLIQUEMENT OU EST EMPLOYÉE DANS N'IMPORTE QUEL BUT;
- (7) PERTES DE DONNÉES ENREGISTRÉES PROVOQUÉES PAR UNE PANNE.

# Préface

La caméra en réseau WV-SW396A/WV-SW395A/WV-SW396/WV-SW395 a été conçue pour fonctionner en utilisant un ordinateur personnel sur un réseau (10BASE-T/100BASE-TX).

Il est possible d'observer et de contrôler le son et les images de la caméra vidéo sur un ordinateur personnel par l'intermédiaire d'un réseau en se raccordant à un réseau local (LAN) ou l'Internet.

### Remarque:

• Il est nécessaire de configurer les paramétrages de réseau de l'ordinateur personnel et de l'environnement réseau pour contrôler les images et le son provenant de la caméra vidéo sur l'ordinateur personnel. Il est également indispensable qu'un navigateur Internet soit installé sur l'ordinateur personnel.

# Au sujet des annotations

Les annotations suivantes sont employées lors de la description des fonctions limitées pour les modèles spécifiés. Les fonctions sans annotations sont prises en charge par tous les modèles.

SW396A : Les fonctions avec cette annotation sont disponibles pendant l'utilisation du modèle WV-SW396A.

SW395A : Les fonctions avec cette annotation sont disponibles pendant l'utilisation du modèle WV-SW395A.

SW396 : Les fonctions avec cette annotation sont disponibles pendant l'utilisation du modèle WV-SW396.

SW395 : Les fonctions avec cette annotation sont disponibles pendant l'utilisation du modèle WV-SW395.

# Fonctions principales

### Codage triple H.264/MPEG-4 et JPEG

La sortie H.264/MPEG-4 double flux et la sortie de JPEG (MJPEG) peuvent être simultanément assurées. \* H.264 ou MPEG-4 peut être sélectionné.

#### À propos de la fonction Super Dynamique (Super Dynamique MEGA)

(☞ Manuel d'utilisation (compris sur le disque CD-ROM))

MEGA Super Dynamique compense la luminosité sur une base de pixel-à-pixel, ceci ayant pour résultat la production d'images plus nettes même si les sujets possèdent diverses intensités d'éclairement.

#### Fonction noir et blanc

Les images seront affichées nettement même pour une scène de nuit étant donné que la caméra vidéo se commutera automatiquement du mode couleur au mode noir et blanc sous des conditions d'éclairage à faible luminosité.

#### Objectif Mégapixel-compatible et fonction de position préréglée de grande précision

Une seule caméra vidéo assure le contrôle d'un vaste secteur.

#### Non seulement la caméra vidéo peut être installée au plafond mais aussi sur un mur

Lorsque la platine de fixation d'installation optionnelle est utilisée, il est possible de faire une installation suspendue au plafond ou une installation encastrée sur un mur.

#### Couvercle en dôme avec revêtement d'élimination de pluie

Le revêtement d'élimination de pluie est une couche spéciale appliquée à la surface du couvercle en dôme qui a pour effet de rendre difficile aux gouttes d'eau d'adhérer au couvercle en dôme.

\* Le revêtement d'élimination de pluie est essentiellement efficace contre l'eau (l'eau de pluie) et n'est pas destiné à être employé pour protéger la surface du couvercle en dôme contre d'autres substances telles que l'huile.

#### Fonction d'alimentation électrique par câble Ethernet Plus

Lors d'une connexion à un dispositif PoE+ (Power over Ethernet Plus), l'alimentation est assurée en raccordant simplement un câble LAN. (IEEE802.3at compatible)

#### Communication interactive avec le son

En utilisant le connecteur de sortie son et le connecteur en microphone, la réception du son provenant des caméras vidéo sur un ordinateur personnel et la transmission du son de l'ordinateur personnel aux caméras vidéo sont disponibles.

#### Équipé d'une fente de chargement de carte de mémoire SDHC/SD

Il est possible de sauvegarder les vidéos H.264 et les images JPEG sur la carte de mémoire SDHC/SD manuellement lors d'une occurrence d'alarme, pendant une période de planification ou sur un navigateur Internet. Il est également possible de sauvegarder des images JPEG lors d'une occurrence d'échec de réseau. (Le téléchargement est possible.) (Carte de mémoire SDHC/SD recommandée ☞ page 37)

#### Fonction de poursuite automatique avec un changement sans heurt entre le balayage panoramique, l'inclinaison et le zoom SW396A SW396

Il est possible d'exécuter un changement sans heurt entre le balayage panoramique, l'inclinaison et le zoom.

\* La précision avec la fonction de poursuite automatique dépend de l'emplacement d'installation. S'assurer à l'avance que l'emplacement d'installation est approprié.

# propos des manuels d'instructions

Il existe 2 ensembles de manuels d'utilisation pour les modèles WV-SW396A, WV-SW395A, WV-SW396, WV-SW395 qui sont comme suit.

- • Guide d'installation\*: Explique comment installer et connecter des périphériques, ainsi que comment connecter et configurer le réseau.
- • Manuel d'utilisation (compris sur le disque CD-ROM): Explique comment exécuter les paramétrages et comment utiliser cette caméra vidéo.

Le programme Adobe® Reader® est nécessaire pour lire le contenu de ces manuels d'utilisation qui se trouvent sur le CD-ROM fourni.

Lorsque Adobe Reader n'est pas installé sur l'ordinateur personnel, télécharger la plus récente version de Adobe Reader à partir du site Internet Adobe et l'installer.

"WV-SW396, WV-SW395" ou "SW396, SW395" indiqué dans les instructions et les illustrations qui sont utilisées dans ces manuels d'utilisation se rapportent aux modèles WV-SW396A, WV-SW395A, WV-SW396, WV-SW395.

\* Des écrans en anglais sont utilisés dans le présent manuel d'utilisation.

# Conditions système à remplir par l'ordinateur personnel

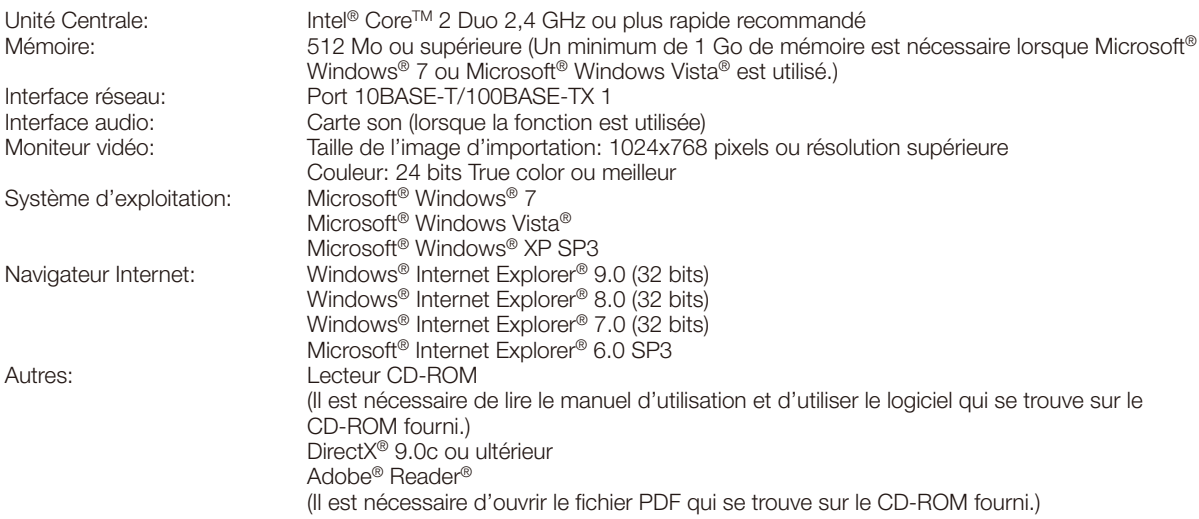

# IMPORTANT:

- • Quand un ordinateur personnel non conforme aux conditions susmentionnées est utilisé, l'affichage des images risque d'être plus lent ou le navigateur Internet risque aussi de ne pas pouvoir être utilisé.
- • Si aucune carte son n'est installée sur l'ordinateur personnel, le son est inaudible. Une coupure du son risque de se produire en fonction de l'environnement réseau.
- Microsoft Windows 7 Starter, Microsoft Windows Vista Starter et Microsoft Windows XP Édition x64 professionnelle ne sont pas prises en charge.
- En utilisant IPv6 pour la communication, utiliser Microsoft Windows 7 ou Microsoft Windows Vista.

#### Remarque:

- • Pour de plus amples informations au sujet des conditions et des précautions de système d'ordinateur personnel lors de l'utilisation de Microsoft Windows 7, Microsoft Windows Vista ou Internet Explorer de Windows, cliquer sur "Manual" – "Open" à partir du disque CD-ROM fourni et se référer aux "Notes on Windows® / Internet Explorer® versions".
- • Si l'on utilise Microsoft Windows XP, une distorsion en drapeau de l'image sur l'écran\* peut se produire lorsque la scène observée change radicalement (par exemple, pendant l'observation de sujets se déplaçant rapidement ou en contrôlant les fonctions de balayage panoramique ou d'inclinaison) en raison des restrictions GDI (architecture gouvernementale de la sécurité de l'information numérique) du système d'exploitation.
- Un phénomène au cours duquel les parties de l'écran sont affichés hors de l'alignement
- Pour toute information sur la vérification de fonctionnement des logiciels d'exploitation et des programmes de navigateur Internet pris en charge, se référer à notre site Web http://security.panasonic.com/pss/security/support/index.html.

# Marques commerciales et marques commerciales déposées

- • Microsoft, Windows, Windows Vista, Internet Explorer, ActiveX et DirectX sont ou des marques commerciales déposees ou des marques commerciales de la firme Microsoft Corporation aux Etats-Unis d'Amerique et/ou dans d'autres pays.
- • Copie(s) d'écran de produit de Microsoft réimprimée(s) avec la permission de Microsoft Corporation.
- • Intel et Intel Core sont des marques commerciales ou des marques commerciales déposées de la firme Intel Corporation aux États-Unis d'Amérique et dans d'autres pays.
- • Adobe, Acrobat Reader et Reader sont soit des marques commerciales déposées soit des marques commerciales de la firme Adobe Systems Incorporated aux États-Unis d'Amérique et/ou dans d'autres pays.
- Le logo SDHC est une marque commerciale de la firme SD-3C, LLC.
- • iPad, iPhone et iPod touch sont des marques commerciales de la firme Apple Inc., déposées aux États-Unis d'Amérique et dans d'autres pays.
- Android est une marque commerciale de la firme Google Inc.
- • Toutes autres marques commerciales identifiées ci-dessus sont la propriété de leurs propriétaires respectifs.

# Droits d'auteur

La distribution, la copie, le démontage, l'inversion en conformité et l'inversion d'ingénierie du logiciel fourni avec ce produit sont formellement interdits. En outre, l'exportation de n'importe quel logiciel fourni avec ce produit violant les lois d'exportation est interdite.

# Sécurité de réseau

Avec l'utilisation de cet appareil raccordé à un réseau, votre attention est attirée sur les risques de sécurité suivants que cela représente.

- $\mathbb U$  Fuites ou vol des informations par l'intermédiaire de cet appareil
- 2) L'utilisation de cet appareil pour exécuter des opérations illégales par des personnes aux intentions malveillantes
- 3) Interférence ou interruption de cet appareil par des personnes aux intentions malveillantes
- Il est de votre responsabilité de prendre toutes les précautions nécessaires qui sont décrites ci-dessous afin de vous mettre l'abri contre tous les risques de sécurité indiqués ci-dessus.
	- Se servir de cet appareil dans un réseau sécurisé par un pare-feu, etc.
	- • Si cet appareil est connecté à un réseau comprenant plusieurs ordinateurs personnels, s'assurer que le système n'est pas directement infecté par des virus informatiques ou tout autre entité malveillantes (se servir d'un programme antivirus, d'un programme anti-espion régulièrement mis à jour, etc.).
	- • Protéger votre réseau contre tout accès non autorisé en limitant les utilisateurs à ceux pouvant avoir accès au système avec un nom d'utilisateur et un mot de passe autorisés.
	- • Appliquer toutes les mesures nécessaires telles que l'authentification d'utilisateur pour protéger votre réseau contre toute fuite ou vol d'information, y compris les données d'image, les informations d'authentification (les noms d'utilisateur et les mots de passe), les informations d'e-mail d'alarme, les informations de serveur FTP, les informations de serveur DDNS.
	- • Après que l'unité soit accédée par l'administrateur, s'assurer de fermer le navigateur.
	- Changer régulièrement de mot de passe administrateur.
	- • Ne pas installer la caméra vidéo dans les endroits où la caméra vidéo ou bien les câbles risquent d'être détruits voire endommagés par des personnes aux intentions malveillantes.

# Mesures de précaution

### Confier les travaux d'installation au distributeur.

Les travaux d'installation exigent des connaissances techniques et de l'expérience.

Le fait de ne pas observer ceci peut engendrer un incendie, provoquer une décharge électrique, des blessures voire endommager ce produit.

Faire en sorte de consulter le distributeur.

### Arrêter immédiatement l'utilisation quand quelque chose est erroné avec ce produit.

Quand de la fumée se dégage du produit, qu'une odeur de fumée se dégage du produit ou que les surfaces extérieures du produit ont été abimées, le fait de continuer à utiliser le produit aura comme conséquence un incendie ou de faire une chute se traduisant par des blessures ou des dégâts au produit.

### Ne jamais chercher à démonter ni modifier ce produit.

Le fait de ne pas respecter cette recommandation risque de provoquer un incendie voire une électrocution. Se mettre en rapport avec le distributeur en ce qui concerne les travaux de réparation et d'inspection.

# Ne pas introduire d'objets étrangers dans le produit.

Ceci risque d'endommager définitivement ce produit. Couper immédiatement l'alimentation de la caméra vidéo et demander à un dépanneur professionnel de la vérifier.

#### Sélectionner un secteur d'installation capable de supporter le poids total.

Le fait de sélectionner une surface inadéquate pour l'installation peut faire tomber ce produit ou le renverser, ceci ayant pour résultat de blesser quelqu'un.

Les travaux d'installation ne doivent commencer qu'après le renforcement suffisant de la surface d'accueil.

### Des inspections périodiques doivent être effectuées.

Une formation de rouille sur les parties métalliques ou sur les vis de fixation peut engendrer une chute du produit ou provoquer des accidents.

Se mettre en rapport avec le distributeur en ce qui concerne les inspections à faire.

#### Ne pas exposer ce produit à dans une atmosphère en présence de produit inflammable.

Le fait de ne pas respecter cette recommandation risque de provoquer une explosion et de blesser quelqu'un.

#### Éviter d'installer cette platine de fixation d'installation dans des emplacements où des dégâts par le sel se produisent ou du gaz corrosif est produit.

Dans le cas contraire, les parties servant à l'installation se détérioreront et des accidents tels qu'une chute de ce produit peuvent se produire.

#### Les mesures de protection nécessaires contre toute chute de cet appareil doivent être prises.

Le fait de ne pas respecter cette recommandation risque d'entraîner une chute capable de blesser quelqu'un ou provoquer des accidents.

#### La platine de fixation d'installation exclusivement conçue doit être utilisée.

Le fait de ne pas respecter cette recommandation risque d'entraîner une chute capable de blesser quelqu'un ou provoquer des accidents.

Utiliser la platine de fixation d'installation exclusivement conçue pour l'installation.

#### Les vis et les boulons doivent être serrés au couple indiaué.

Le fait de ne pas respecter cette recommandation risque d'entraîner une chute capable de blesser quelqu'un ou provoquer des accidents.

#### Ne pas installer le produit dans des emplacements soumis à des vibrations.

Un desserrage des vis de fixation ou des boulons peut engendrer une chute du produit et ceci peut occasionner des blessures.

#### Ne pas frapper ni soumettre ce produit à des chocs violents.

Le fait de ne pas respecter cette précaution risque d'aboutir à des blessures voire de créer un incendie.

# Couper l'alimentation lors du câblage de ce produit.

Le fait de ne pas respecter cette précaution risque de provoquer une électrocution. En outre, un court-circuit ou un câblage incorrect peut créer un incendie.

#### Ne jamais frotter le bord des parties métalliques à mains nues.

Le fait de ne pas respecter cette précaution risque d'aboutir à des blessures.

#### Ne pas toucher à l'unité principale tandis que ce produit opère un balayage panoramique ou une inclinaison.

On risque de se faire pincer les doigts par la partie mobile et cela peut avoir comme conséquence d'occasionner des blessures.

#### Conserver les cartes de mémoire SDHC/SD (option) hors de la portée des enfants en bas âge et des enfants.

Sinon, ils peuvent avaler les cartes par erreur. Si le cas se produit, consulter immédiatement un médecin.

#### Les mesures de protection nécessaires contre les chutes de neige doivent être prises.

Le poids de la neige peut provoquer une chute du produit et ceci peut occasionner des blessures ou des accidents. Protéger le produit contre les chutes de neige en l'installant sous des avant-toits.

#### Installer ce produit dans un endroit suffisamment élevé pour éviter que des personnes et des objets se cognent ou se butent dans le produit.

Le fait de ne pas respecter cette précaution risque d'aboutir à des blessures.

#### Ne pas se suspendre à partir de ce produit ni utiliser ce produit comme piédestal.

Le fait de ne pas respecter cette recommandation risque d'aboutir à des blessures voire provoquer des accidents.

#### Ne pas toucher ce produit, le câble d'alimentation ou les câbles connectés pendant le tonnerre. (Y compris pendant les travaux d'installation)

Le fait de ne pas respecter cette précaution risque de provoquer une électrocution.

#### Ne pas endommager le câble d'alimentation.

Ne pas endommager, transformer, tordre, étirer, lier ou plier en force le câble d'alimentation. Ne pas placer d'objets lourds. Tenir à l'écart des sources de chaleur.

L'utilisation du câble d'alimentation endommagé peut provoquer une décharge électrique, un court-circuit ou un incendie.

Se mettre en rapport avec le distributeur en ce qui concerne la réparation.

#### Ne pas installer ce produit à un endroit fortement influencé par le vent.

L'installation à un endroit où la vitesse du vent est de 40 m {131,23 pieds} ou plus par seconde risque de causer une chute du produit ayant pour résultat de provoquer des blessures ou des accidents.

### Couper l'alimentation lors nettoyage de ce produit.

Le fait de ne pas respecter cette précaution risque d'aboutir à des blessures.

### [Précautions lors de l'installation]

#### Ce produit ne possède aucun interrupteur d'alimentation.

Au moment de couper l'alimentation, débrancher l'alimentation électrique de la source d'alimentation 24 V c.a. ou du dispositif PoE+. Au moment de raccorder autant l'alimentation de 24 V c.a. et le dispositif PoE+ aux fins d'alimentation, débrancher les deux connexions.

#### Pour avoir l'assurance de l'utiliser en permanence avec des performances stables

Ne pas utiliser ce produit dans des conditions environnementales à température et humidité élevées pendant de longs moments. Le fait de ne pas observer cette recommandation peut entraîner une dégradation des composants, ceci ayant pour résultat une réduction de la durée d'utilisation utile de ce produit.

Ne pas exposer directement ce produit à des sources de chaleur telles que celles produites par un appareil de chauffage.

### Manipuler ce produit délicatement.

Ne pas faire tomber ce produit ni le soumettre à des chocs ou des vibrations. Le fait de ne pas respecter cette recommandation peut être une source de panne.

#### Ne jamais frapper ni buter violemment sur le couvercle en dôme.

Ceci peut créer des dommages voire un exposition à l'eau.

### À propos du moniteur vidéo d'ordinateur personnel

Lorsque la même image est affichée sur le moniteur de l'ordinateur personnel, le moniteur vidéo de l'ordinateur personnel risque de s'abîmer.

Il est recommandé d'utiliser un écran de veille.

### Lorsqu'une erreur est détectée, ce produit redémarrera automatiquement.

Ce produit ne pourra pas être mis en fonction pendant environ 2 minutes après son redémarrage comme cela se produit lors de la mise sous tension.

# Mise au rebut ou transfert du produit

Les données sauvegardées sur ce produit ou sur un périphérique de stockage utilisé avec ce produit peuvent aboutir à des fuites d'informations personnelles. S'il est nécessaire de mettre au rebut ou de remettre le produit à un tiers, même pour effectuer des réparations, s'assurer au préalable qu'il n'y a pas de données dans ce produit.

#### Ne pas toucher directement le couvercle en dôme à mains nues.

Une dégradation de la qualité d'image se produit avec un couvercle en dôme sale.

• Le revêtement d'élimination de pluie est appliqué sur la surface du couvercle en dôme. Ne pas toucher directement à la surface du couvercle en dôme ni l'essuyer avec un morceau de tissu ou tout autre produit. Le fait de ne pas observer cette mise en garde risque d'atténuer l'efficacité du revêtement d'élimination de pluie. SW396A SW395A

# Nettoyage du boîtier du produit

Couper l'alimentation avant de nettoyer le produit.

• Au moment de procéder au nettoyage du couvercle en dôme, éliminer toutes les saletés ou autres substances indésirables en versant ou en pulvérisant de l'eau propre dessus à l'aide d'un tuyau ou d'un flacon pulvérisateur (ne pas essuyer le couvercle en dôme avec un morceau de tissu ou à l'aide de tout autre produit). SW396A SW395A

Ne pas se servir de benzine, de diluant, d'alcool ou tout autre type de solvants ou de détergents.

• Au moment de nettoyer des emplacements autres que le couvercle en dôme, ne pas se servir de benzine, de diluant ou tout autre type de solvants. Le fait de ne pas respecter cette recommandation peut entraîner une décoloration. Quand un tissu traité chimiquement pour faire le nettoyage est utilisé, lire attentivement les précautions indiquées qui accompagnent le tissu traité chimiquement.

# IMPORTANT:

- • Un nettoyage inapproprié du couvercle en dôme risque de favoriser un manque d'efficacité du revêtement d'élimination d'eau de pluie. En pareil cas, afin de rendre efficace le revêtement d'élimination d'eau de pluie, un nouveau couvercle en dôme doit être acheté pour remplacer le couvercle en dôme actuel. Consulter votre revendeur ou l'entrepreneur de construction. SW396A SW395A
- • Il est possible que la position de la caméra vidéo ait changé par inadvertance pendant le nettoyage du boîtier de la caméra vidéo. Redémarrer le produit et exécuter le rafraîchissement de la position de la caméra vidéo (position de rafraîchissement) afin de rectifier la position de la caméra vidéo. Se référer au manuel d'utilisation (compris sur le disque CD-ROM) pour obtenir de plus amples renseignements.

### Intervalle de transmission

L'intervalle de transmission d'image risque d'être plus lent en fonction de l'événement réseau, des performances de l'ordinateur personnel, du sujet filmé, du nombre d'accès, etc.

### Quand le message suivant apparaît sur l'écran pendant l'utilisation

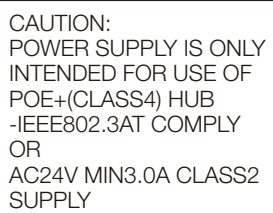

Le produit n'est peut être pas branché à un dispositif d'alimentation approprié. S'assurer que le dispositif d'alimentation utilisé est compatible à PoE+ (IEEE802.3at compatible). Ou bien utiliser une alimentation à 24 V c.a.

#### Que faire lorsque le message "MISE À LA TEMPÉRATURE-VEUILLEZ ATTENDRE" apparaît sur l'écran.

Ce message indique que la température intérieure de la caméra vidéo est devenue extrêmement basse.

Dans ce cas, il faut attendre que le dispositif de chauffage de la caméra vidéo remonte la température interne (environ 2 heures ou davantage à basses températures inférieures à –10 ºC {14 ºF}), puis remettre sous tension.

### À propos de la carte de mémoire SDHC/SD

- • Avant de retirer la carte de mémoire SDHC/SD de la caméra vidéo, il est nécessaire de sélectionner tout d'abord "Non utilisé" pour "Carte de mémoire SD". Les données enregistrées risquent d'être corrompues si la carte de mémoire SDHC/SD est retirée quand "Utilisé" est sélectionné pour "Carte de mémoire SD". Se référer à la page 15 en ce qui concerne les descriptions relatives à la façon d'introduire ou de retirer une carte de mémoire SDHC/SD.
- • Si une carte de mémoire SDHC/SD non formatée est utilisée, la formater en utilisant ce produit. Les données enregistrées sur la carte de mémoire SDHC/SD seront supprimées au moment du formatage. Si une carte de mémoire SDHC/SD non formatée ou si une carte de mémoire SDHC/SD formatée par d'autres périphériques est utilisée, ce produit risque de ne pas fonctionner correctement ou une altération des performances peut se produire. Se référer au manuel d'utilisation (compris sur le disque CD-ROM) pour savoir comment formater une carte de mémoire SDHC/SD.
- • Lorsque certaines cartes de mémoire SDHC/SD sont utilisées avec ce produit, celui-ci risque de ne pas fonctionner correctement ou une altération de ses performances peut se produire. Utiliser les cartes mémoire SDHC/SD recommandées à la page 37.

### Étiquette de code

Les étiquettes de code (accessoire) sont demandées à l'instruction d'une panne. Faire attention de ne pas perdre ces étiquettes. Il est recommandé de coller une des étiquettes sur le boîtier de CD-ROM.

### À propos du capteur d'image MOS

• Lorsqu'une puissante source d'éclairages tels que des projecteurs est filmée, cela risque de détériorer le capteur d'image MOS et de provoquer également une décoloration. Même lorsque l'orientation fixe de la prise de vues est modifiée après avoir effectué une prise de vues en continu d'un projecteur d'éclairage pendant un certain moment, la décoloration risque de subsister.

• Lorsque des sujets à déplacement rapide sont filmés ou au moment d'exécuter des opérations de balayage panoramique ou de réglage d'inclinaison, les objets traversant le secteur de prise de vues peuvent apparaître comme pliés de biais.

# MPEG-4 Visual Patent Portfolio License

This product is licensed under the MPEG-4 Visual Patent Portfolio License for the personal and non-commercial use of a consumer for (i) encoding video in compliance with the MPEG-4 Visual Standard ("MPEG-4 Video") and/ or (ii) decoding MPEG-4 Video that was encoded by a consumer engaged in a personal and non-commercial activity and/or was obtained from a video provider licensed by MPEG LA to provide MPEG-4 Video. No license is granted or shall be implied for any other use. Additional information including that relating to promotional, internal and commercial uses and licensing may be obtained from MPEG LA, LLC. See http://www.mpegla.com.

# AVC Patent Portfolio License

THIS PRODUCT IS LICENSED UNDER THE AVC PATENT PORTFOLIO LICENSE FOR THE PERSONAL USE OF A CONSUMER OR OTHER USES IN WHICH IT DOES NOT RECEIVE REMUNERATION TO (i) ENCODE VIDEO IN COMPLIANCE WITH THE AVC STANDARD ("AVC VIDEO") AND/OR (ii) DECODE AVC VIDEO THAT WAS ENCODED BY A CONSUMER ENGAGED IN A PERSONAL ACTIVITY AND/OR WAS OBTAINED FROM A VIDEO PROVIDER LICENSED TO PROVIDE AVC VIDEO. NO LICENSE IS GRANTED OR SHALL BE IMPLIED FOR ANY OTHER USE. ADDITIONAL INFORMATION MAY BE OBTAINED FROM MPEG LA, L.L.C. SEE HTTP://WWW.MPEGLA.COM

# À propos de la fonction d'autodiagnostic

Lorsque le produit continue à fonctionner de façon anormale en raison d'un bruit exogène, etc. pendant 30 secondes ou davantage, le produit sera réinitialisée et retournera à son fonctionnement normal. Lorsque le produit est réinitialisé, l'initialisation aura lieu avec la mise sous tension du produit. Lorsque le produit est réinitialisé à plusieurs reprises, le niveau de bruit exogène environnant le produit risque d'être élevé et d'être à l'origine de ce dysfonctionnement. Prendre contact avec votre distributeur pour les instructions nécessaires.

### À propos du dispositif déshumidificateur

Cet appareil est muni d'un dispositif de déshumidification permettant de maintenir un niveau interne d'humidité bas, empêchant ainsi la formation d'une condensation et favorisant une élimination rapide de la buée quand celle-ci se forme.

La buée risque de se former selon les conditions de température, d'humidité, le vent et la pluie tandis que cela peut prendre du temps pour assurer la déshumidification.

# Objectif et tête de balayage panoramique ou d'inclinaison

Si des opérations de commande d'objectif et de tourelle télécommandée à balayage panoramique et réglage d'inclinaison ne sont pas effectuées pendant une longue période de temps, l'enduit de graisse à l'intérieur de ces composants risque de devenir collant. Cela peut entraver le mouvement de ces composants. Pour empêcher que cela se produise, effectuer des opérations de commande d'objectif ou de tourelle télécommandée à balayage panoramique et réglage d'inclinaison périodiquement. Ou bien exécuter un rafraîchissement de position périodiquement de la façon décrite dans la "Rafraîchissement de position".

# Rafraîchissement de position

Lorsque la caméra vidéo est utilisée sur une longue période de temps, un écart de précision des positions préréglées risque de se produire. Lorsque "Rafraîchissement de position" est paramétré pour la planification créée, la position de la caméra vidéo sera corrigée régulièrement.

Se référer au manuel d'utilisation (compris sur le disque CD-ROM) en ce qui concerne la façon d'exécuter les paramétrages.

# Pièces fongibles

Les éléments suivants sont des pièces de remplacement: Les remplacer conformément à leurs durées utiles. Leurs durées utiles varient selon l'environnement et les conditions d'utilisation. La durée vie est juste une indication au moment d'utiliser la caméra vidéo à +35 °C {95 °F}.

• Le bloc d'objectif, le moteur de balayage panoramique, le moteur d'inclinaison, le câble plat pour l'inclinaison: Environ 3,7 millions d'opérations (environ 20000 heures)

Ventilateur de refroidissement: Environ 52000 heures Câble plat pour la balayage panoramique Sw395A SW395 : Environ 3,7 millions d'opérations (environ 20000 heures)

Bague collectrice Sw396A Sw396 : Environ 3,7 millions d'opérations (environ 20000 heures)

### Étiquette d'instructions

Déposer le couvercle arrière de visière pare-soleil principale de ce produit et se référer à l'étiquette d'instructions quant aux instructions relative à la classification de l'équipement et la source d'alimentation, etc.

# Précautions d'installation

Panasonic n'assume aucune responsabilité en cas de dommages corporels ou matériels résultant de pannes dues à une installation incorrecte ou à une utilisation contraire à ce qui est indiqué dans cette documentation.

# Alimentation

Ce produit ne possède aucun interrupteur d'alimentation. Utiliser un dispositif d'alimentation équipé d'un interrupteur marche-arrêt (ON-OFF) aux fins d'entretien. Quand le cordon d'alimentation électrique du produit est branché au dispositif d'alimentation, l'alimentation sera fournie au produit. Quand le produit est alimenté, le produit exécutera le balayage panoramique, l'inclinaison, le zooming et la mise au point.

Avant de commencer le nettoyage du produit, s'assurer que le câble d'alimentation n'est pas raccordé à la prise d'alimentation principale.

### Secteur d'installation pour ce produit

Sélectionner un endroit approprié comme secteur d'installation (tel qu'un mur ou un plafond robuste) dans votre environnement particulier.

# Méthode d'installation pour ce produit

- Ce produit est conçu pour être utilisé comme une caméra vidéo à installation en position suspendue. Si le produit est installé sur un bureau ou en position inclinée, il risque de ne pas fonctionner correctement ou sa durée de vie risque d'être écourtée.
- Installer le produit en position horizontale de telle sorte que la section du dôme soit dirigée vers le bas.

#### Platine de fixation d'installation du type en position suspendue au plafond/platine de fixation d'installation murale

- Quand l'installation est faite en position suspendue au plafond sur une platine de fixation d'installation que l'on se procure localement, utiliser le tube accessoire.
- Au moment de faire une installation murale, utiliser la platine de fixation d'installation murale WV-Q122A (en option). Quand ce produit et la platine de fixation de caméra sont installés sur un plafond ou un mur, utiliser les vis décrites dans le table suivant. Les vis de fixation à utiliser pour fixer ce produit ne sont pas fournies. Se les procurer en fonction des matériaux et de la résistance de la surface appelée à accueillir le produit.

# <Conditions d'installation >

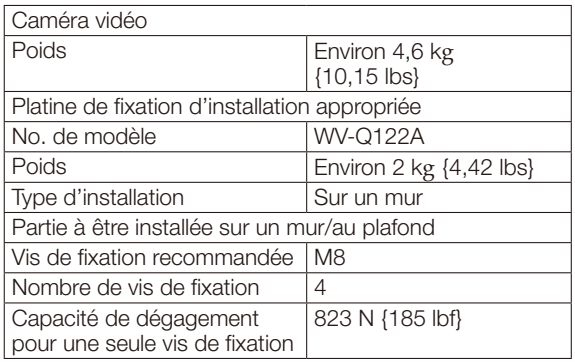

- • S'assurer que la surface de montage, le point d'ancrage et les vis sont suffisamment robustes.
- Ne pas installer ce produit sur une plaque de plâtre ou une section en bois parce qu'ils sont trop faibles. Si toutefois le produit est inévitablement installé sur une telle section, cette section doit être suffisamment renforcée.

#### Ne pas placer ce produit dans les emplacements suivants:

- • Emplacements ou un agent chimique est utilisé comme dans le cas d'une piscine
- • Endroits en présence d'humidité, de poussière, de vapeur d'eau et d'huile
- • Emplacements où un rayonnement, des rayons X, des puissantes ondes radio ou un champ magnétique intense est produit
- Emplacements où du gaz corrosif est produit, emplacements où il peut être endommagé par de l'air saumâtre tel qu'en bord de mer
- Emplacements où la température ne se trouve pas dans les limites de la gamme spécifiée (☞ page 34).
- Emplacements soumis à des vibrations (ce produit n'est pas conçu pour être utilisé dans un véhicule.)
- Emplacements sujet à une condensation résultant de changements importants de température (Si toutefois le produit est installé dans ces emplacements, le couvercle en dôme risque de s'embuer ou de la condensation peut se former sur le couvercle.)

### Serrage de vis

- • Les vis de fixation et les boulons d'installation doivent être serrés au couple de serrage approprié en fonction des matériaux et de la résistance de la surface appelée à accueillir le produit.
- Ne pas se servir d'un tournevis à percussion à impact. L'utilisation d'un tournevis à percussion risque d'endommager les vis de fixation ou d'engendrer un serrage excessif.
- • Quand une vis est serrée, faire en sorte que la vis se trouve à angle droit par rapport à la surface. Une fois le serrage des vis de fixation ou des boulons terminé, procéder à un examen visuel afin de s'assurer que le serrage est suffisant et qu'il n'y a pas de jeu.

#### Séparer le couvercle de protection du couvercle en dôme une fois l'installation terminée. SW396A SW395A

Retirer le film du couvercle de la section de dôme du couvercle en dôme une fois l'installation terminée. SW396 SW395

Retirer sans faute ce produit s'il n'est pas utilisé.

Des câbles blindés (STP) de réseau local (LAN) doivent être employés avec cet appareil pour assurer une conformité aux normes EMC. \* \* Pour l'Europe

### Quand des nuisances sonores peuvent se produire

Effectuer les travaux de distribution d'alimentation pour maintenir une distance de 1 m {3,28 pieds} ou plus de la ligne d'alimentation de 120 V (pour les États-Unis et le Canada) ou de 220 V - 240 V (pour l'Europe et les autres pays). Ou bien effectuer des travaux de conduits électriques séparément.

# Interférence radio

Si le produit est placé a proximité d'un récepteur de télévision ou d'une antenne radio, près d'un puissant champ électrique ou d'un puissant champ magnétique (près d'un moteur ou d'un transformateur), les images risquent d'être brouillées et des parasites de se produire dans le son.

## Prendre connaissance de l'humidité.

Installer ce produit lorsque l'humidité est faible. Si ce produit est installé par temps de pluie ou à une humidité élevée, l'intérieur risque d'être exposé à l'humidité et le couvercle en dôme risque de s'embuer.

# Dispositif de chauffage

Ce produit est équipé d'un appareil de chauffage interne pour une utilisation dans les climats froids. Lorsqu'il est connecté avec un dispositif ou un centre nodal PoE+, le produit peut fonctionner dans un environnement en-dessous de –30 °C {–22 °F}. Lorsqu'il est connecté avec une alimentation de 24 V c.a., le produit peut fonctionner dans un environnement en-dessous de –50 °C {–58 °F}\* SW396A SW396 /–40 °C {–40 °F} SW395A SW395 . Le dispositif de chauffage se met automatiquement en marche lorsque la température interne du produit chute endessous de +10 °C {50 °F}. Toutefois, dans un environnement à très basse température en dessous de –30 °C {–22 °F}, la neige et le gel risquent de ne peut pas être décongelés du couvercle en dôme. Lorsque le produit est utilisé dans des climats froids, prendre connaissance des températures ambiante et interne du produit.

Quand ce produit est installé et mis en service à de basses températures situées en dessous de –10 °C {14 °F}, des images normales ne peuvent être obtenues immédiatement après la mise en route. Dans ce cas, attendre environ 2 heures ou davantage et remettre sous tension.

\* Lorsque ce produit est utilisé à des températures de –40 °C {–40 °F} ou inférieures, employer une alimentation électrique entre 24 V c.a. et 27 V c.a. SW396A SW396

### Influence sur les images et leur qualité

Ce produit ne possède aucun dispositif essuie-glace. Sous les conditions suivantes, la qualité d'image peut se détériorer ou des images risquent de ne pas être visionnées correctement.

(1) Influencer par les pluies

En raison du vent qui accompagne des précipitations, les images risquent d'être plus difficiles à observer.

(2) Influencer par les chutes de neige

Due au vent qui accompagne les chutes de neige, la neige risque de tomber sur le couvercle en dôme. Cela peut faire qu'une partie des images de surveillance ne soient pas clairement visionnées. (L'ampleur du manque de visionnement des images peut dépendre de la quantité de chutes de neige et de la qualité de la neige.)

(3) Influence de la présence de poussière ou des émissions de gaz provenant des véhicules Selon l'environnement d'installation, le couvercle en dôme peut-être sale à cause de la poussière dans l'air ou les émissions de gaz provenant des véhicules. Cela peut dégrader la qualité des images.

#### Vérifier avant la connexion

La compatibilité des appareils est limitée. Avant de faire les connexions, vérifier les puissances et les dimensions des appareils destinés à être utilisés.

Prendre contact avec votre distributeur pour obtenir les détails nécessaires.

#### Routeur

Lorsque ce produit est raccordé à l'Internet, se servir d'un routeur large bande avec une fonction de suivi de port (usurpation d'identité NAT, IP).

Pour obtenir de plus amples informations sur la fonction de suivi de port, se référer au manuel d'utilisation (compris sur le disque CD-ROM).

#### Se procurer séparément des vis de fixation.

Les vis de fixation à utiliser pour fixer ce produit ne sont pas fournies. Se les procurer en fonction des matériaux et de la résistance de la surface appelée à accueillir le produit.

### PoE+ (Alimentation électrique par câble Ethernet Plus)

Se servir d'un centre nodal ou d'un dispositif PoE+ conforme à la norme IEEE802.3at.

Il est impossible de fournir la puissance d'alimentation à ce produit à partir d'un centre nodal PoE qui est conforme à la norme IEEE802.3af.

### Paramétrage de l'heure et de la date

Il est nécessaire de régler l'heure et la date avant de mettre ce produit en service. Se référer au manuel d'utilisation qui se trouve sur le CD-ROM en ce qui concerne les descriptions sur la façon d'exécuter les paramétrages.

# <Bloc principal>

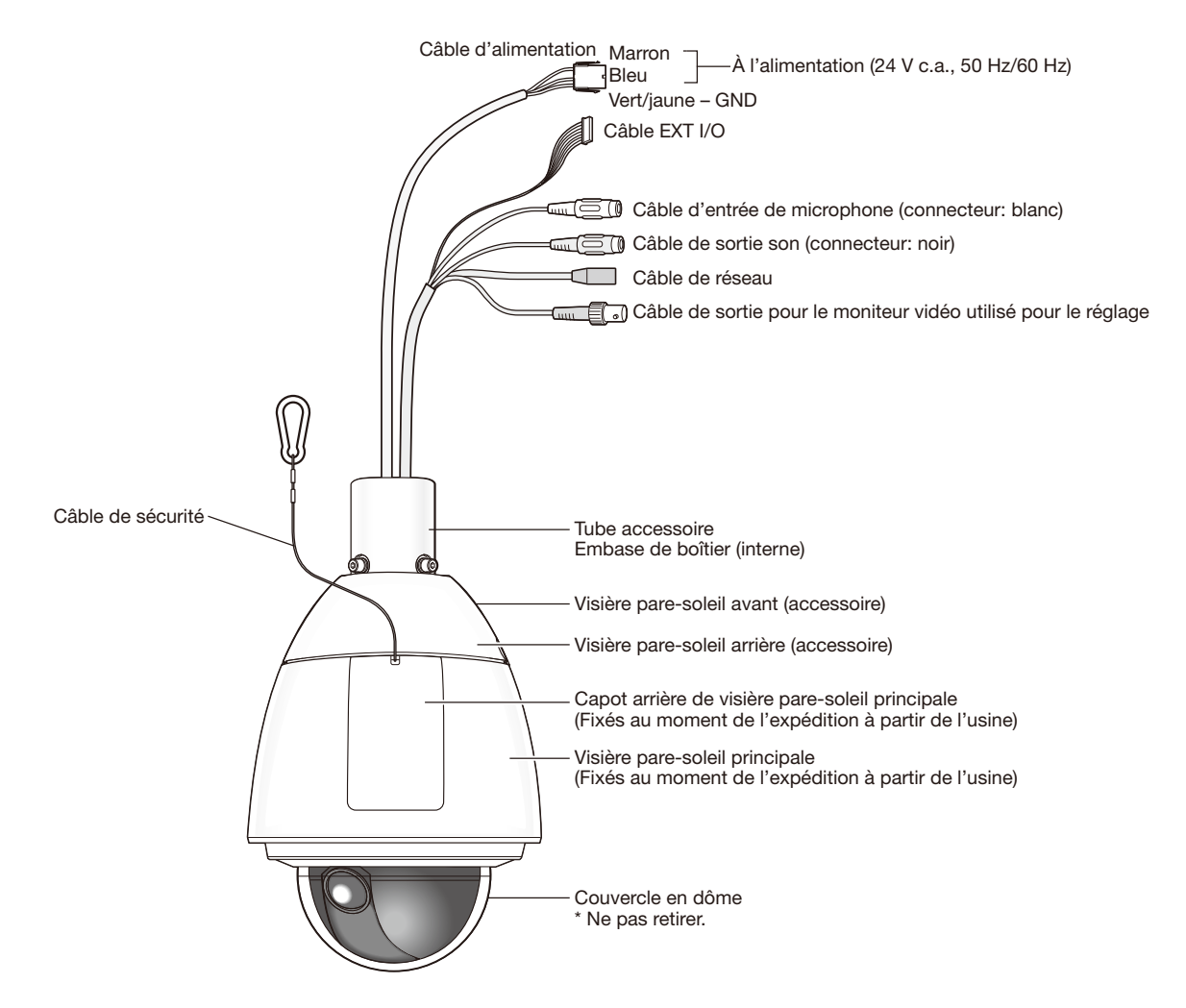

<Vue arrière du bloc principal avec le couvercle arrière de visière pare-soleil principale retirée>

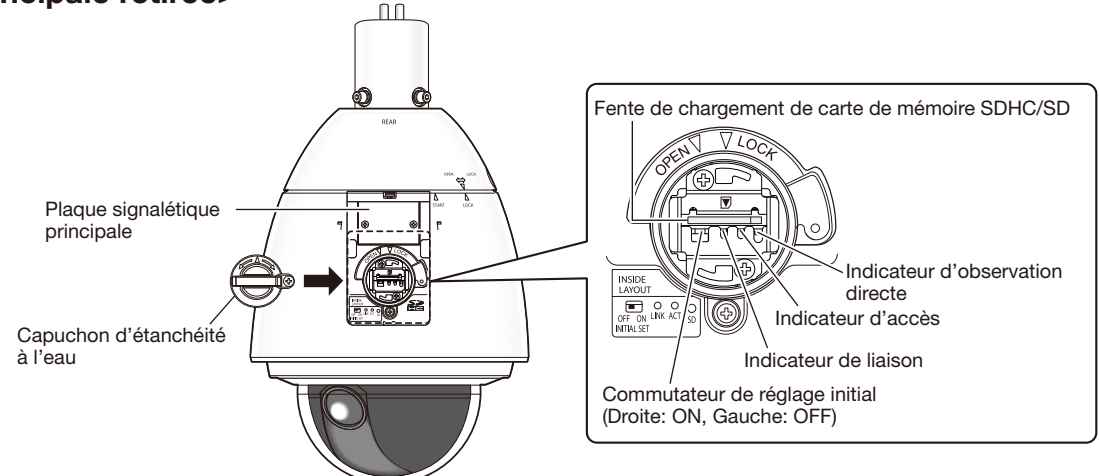

# Introduction d'une carte de mémoire SDHC/SD

# IMPORTANT:

• Insérer une carte de mémoire SDHC/SD dirigée dans le bon sens.

# Étape 1

Retirer le couvercle arrière de la visière pare-soleil principale à l'arrière de la caméra vidéo en appuyant sur le bouton placé sur le dessus de la visière pare-soleil.

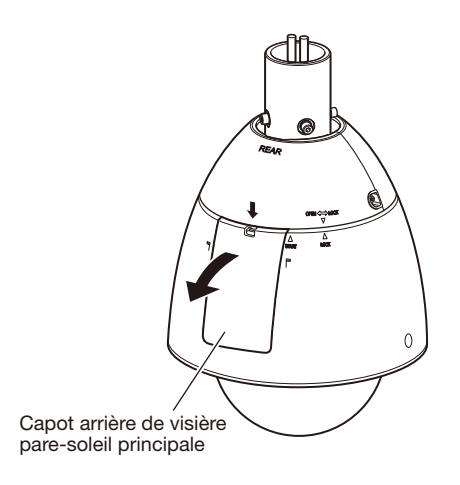

# Étape 2

Retirer la vis de blocage du capuchon d'étanchéité à l'eau.

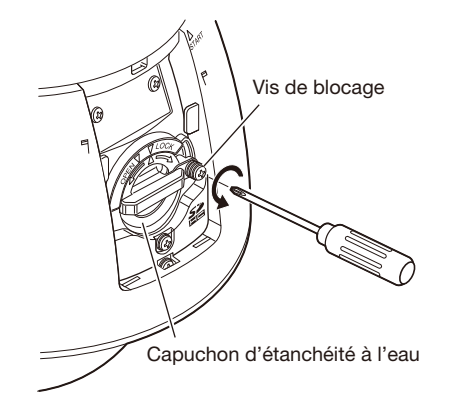

# Étape 3

Faire tourner le capuchon d'étanchéité à l'eau du côté "OPEN" (Ouvert) et retirer le capuchon.

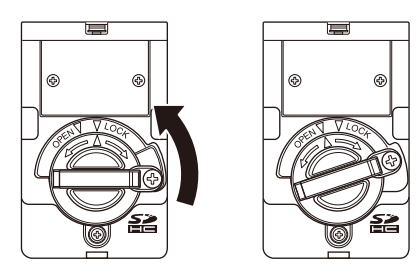

# Étape 4

Introduire une carte de mémoire SDHC/SD dans la fente de chargement de carte de mémoire SDHC/SD. Repousser la carte de mémoire directement dans la fente jusqu'à ce qu'un déclic soit entendu.

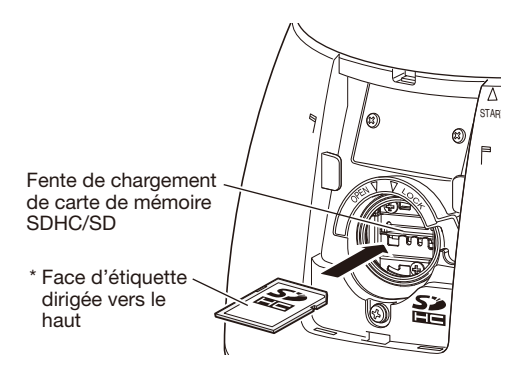

# Étape 5

Aligner " $\Delta$ " du capuchon d'étanchéité à l'eau sur l'indication "OPEN  $\nabla$ " de la caméra vidéo. Ensuite, faire tourner le capuchon d'étanchéité à l'eau vers l'indication " $\nabla$ LOCK" jusqu'à ce que le capuchon d'étanchéité à l'eau soit bloqué sur la caméra vidéo.

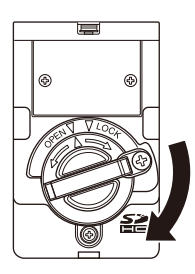

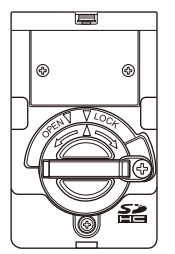

# Étape 6

Bloquer le capuchon d'étanchéité à l'eau avec la vis de blocage.

(Couple de serrage recommandé: 0,69 N·m {0,51 lbf·ft})

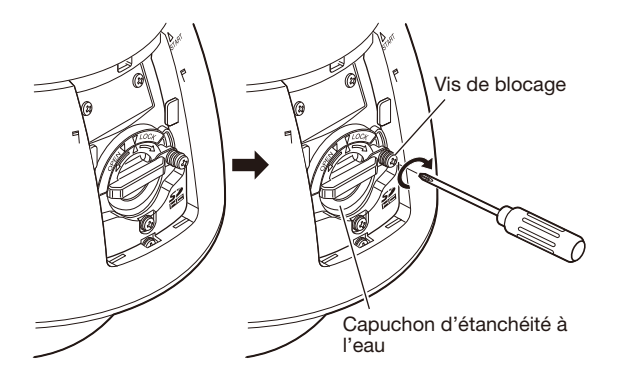

# Étape 7

Tout d'abord, insérer la languette à la base du capot arrière de visière pare-soleil principal dans le bloc principal, puis appuyer sur la languette placée sur le dessus du capot arrière de visière pare-soleil principal dans le bloc principal jusqu'à ce qu'un déclic se fasse entendre.

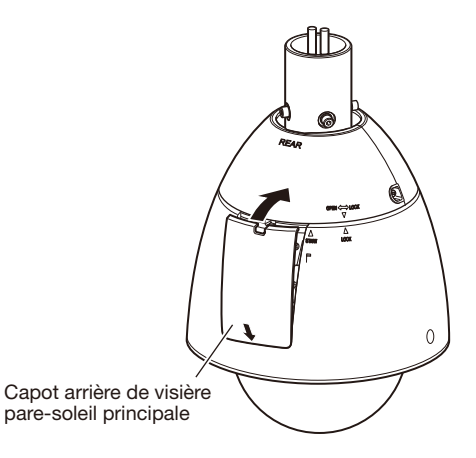

# Étape 8

Sélectionner "Usage" pour "Carte de mémoire SD" à l'onglet [Carte de mémoire SD] de la page "Base" dans le menu de configuration. (☞ Manuel d'utilisation (compris sur le disque CD-ROM))

# Étape 9

Formater la carte de mémoire SDHC/SD en cliquant sur le bouton [Exécuter] de "Formatage" à l'onglet [Carte de mémoire SD] de la page "Base" dans le menu de configuration. (☞ Manuel d'utilisation (compris sur le disque CD-ROM))

# Comment retirer une carte de mémoire SDHC/SD

# IMPORTANT:

• Avant de retirer une carte de mémoire SDHC/SD, sélectionner tout d'abord "Non utilisé" pour "Carte de mémoire SD" à l'onglet [Carte de mémoire SD] de "Base" du menu de configuration. (☞ Manuel d'utilisation (compris sur le disque CD-ROM))

# Étape 1

Retirer le capuchon d'étanchéité à l'eau en exécutant les opérations des étapes 1 - 3 de la section intitulée "Introduction d'une carte de mémoire SDHC/SD" (☞ page 15).

# Étape 2

Repousser la carte de mémoire SDHC/SD pour libérer le verrouillage. La carte de mémoire SDHC/SD sera dégagera de la fente de chargement.

# Étape 3

Ramener les éléments à leur état d'origine en se conformant aux instructions des étapes 5 - 7 de la section intitulée "Introduction d'une carte de mémoire SDHC/SD".

## Précaution:

```
•	 RACCORDER UNIQUEMENT À UNE SOURCE D'ALIMENTATION DE 24 V DE COURANT ALTERNATIF DE 
 CLASSE 2 (UL 1310/CSA 223) ou à une SOURCE D'ALIMENTATION LIMITÉE (IEC/EN/UL/CSA 60950-1).
```
# Avant d'effectuer l'installation, préparer les éléments suivants

Lors de l'installation de cette caméra vidéo, la platine de fixation d'installation murale WV-Q122A (en option) est exigée. Quand l'installation de la caméra vidéo est faite sur une platine de fixation d'installation que l'on se procure localement, l'utilisation du tube accessoire est nécessaire.

Se reporter au guide d'installation de la platine de fixation d'installation à utiliser pour obtenir plus de détails sur les procédures d'installation de la platine de fixation d'installation et de la caméra.

# IMPORTANT:

- • Lors de l'utilisation de ces platines de fixation d'installation, les vis à six pans (M6) qui sont des accessoires des platines de fixation d'installation ne peuvent pas être utilisées comme vis de montage pour cette caméra vidéo. Utiliser les vis à six pans (M5) fixées sur l'embase de boîtier.
- Au moment d'effectuer l'installation de la caméra vidéo, enlever les 4 vis à six pans (M5), puis le tube accessoire de l'embase de boîtier.

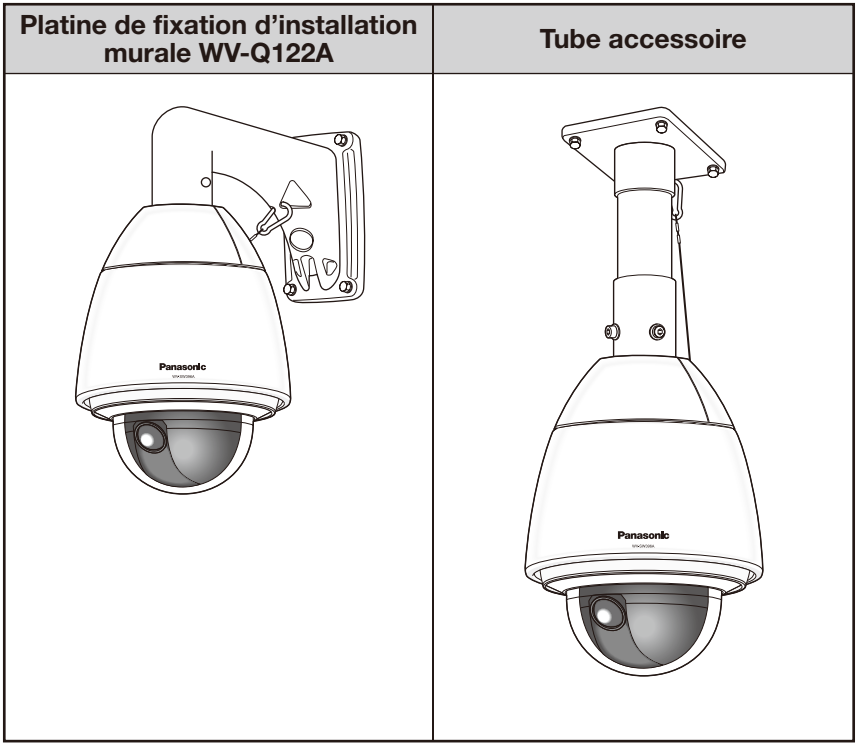

# Comment séparer l'embase du boîtier

# Étape 1

Retirer les vis de fixation (3 él.\*) qui sont retiennent l'embase de boîtier et la caméra vidéo.

Les vis retirées seront nécessaires au moment de fixer à nouveau l'embase de boîtier sur la caméra vidéo. Faire attention de ne pas perdre ces vis.

\* Vis spéciales (vis de fixation): Ces vis sont des vis à tête hexagonale. Utiliser une clé à six pans M5.

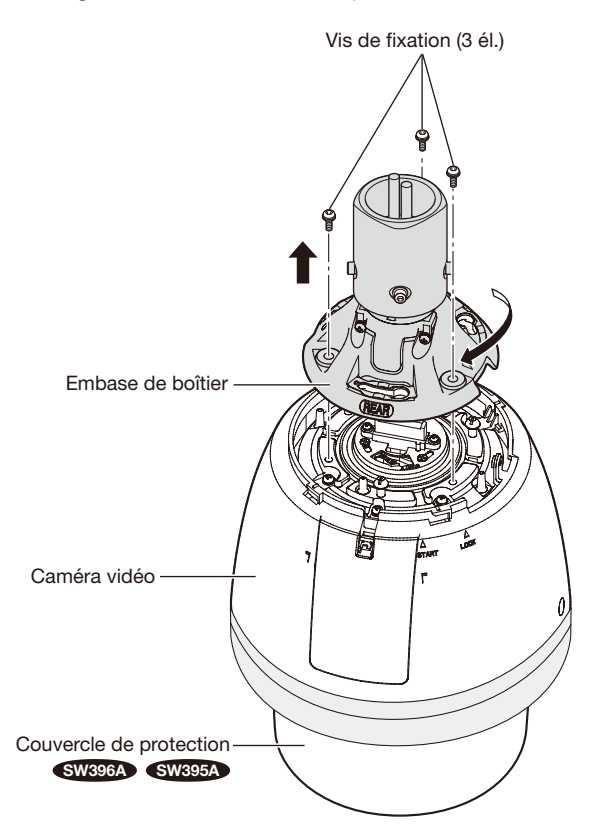

#### Remarque:

• Si les visières pare-soleil avant et arrière (accessoire) sont fixées à la caméra vidéo, les séparer en effectuant les étapes 5 - 7 de "Installation" en procédant dans l'ordre inverse. (☞ Page 21)

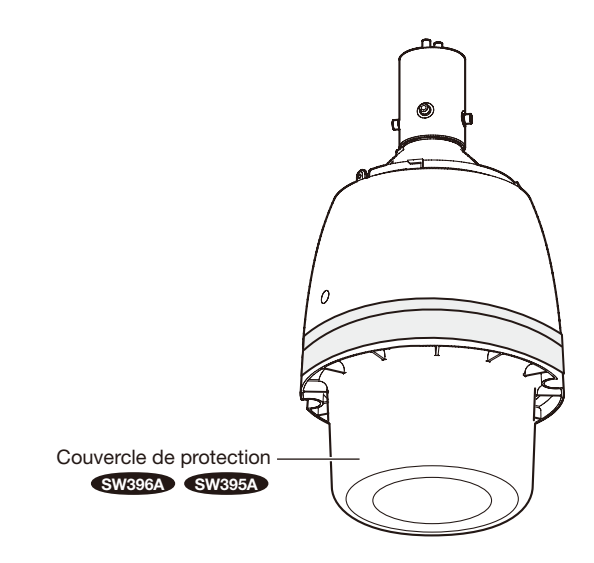

#### IMPORTANT:

• Séparer le couvercle de protection de la caméra vidéo une fois l'installation terminée. SW396A SW395A

# Étape 2

Pour séparer la caméra vidéo de l'embase de boîtier, faire tourner l'embase de boîtier en agissant dans le sens indiqué par la flèche comme représenté sur l'illustration. (Se référer à la figure de l'étape 1.)

# Étape 3

Retirer le tube accessoire de la base supérieure en desserrant les 4 vis.

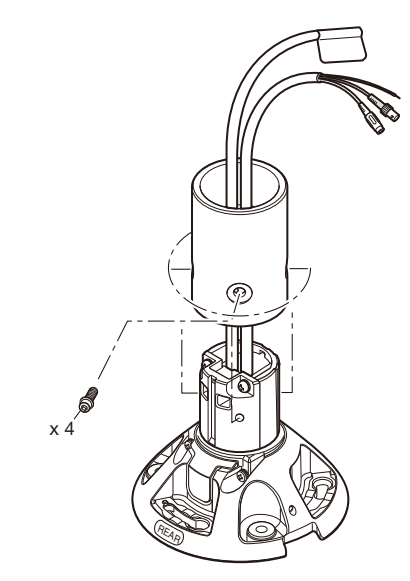

# Installation

Avant de commencer les opérations d'installation ou de raccordement, s'assurer que le câble d'alimentation n'est pas raccordée à la prise d'alimentation.

Avant de commencer les opérations d'installation ou de raccordement, se référer aux instructions "Précautions d'installation". (☞ Page 12)

# Étape 1

Installer la platine de fixation d'installation.

### Au moment d'utiliser la platine de fixation d'installation murale WV-Q122A (en option).

Se reporter au guide d'installation de la platine de fixation d'installation (WV-Q122A) pour obtenir plus de détails sur la procédure d'installation.

Prendre soin à l'orientation pour installer la platine de fixation d'installation afin que la caméra vidéo puisse être installée à l'avant de la platine de fixation d'installation.

## Au moment d'utiliser la platine de fixation d'installation (à se procurer localement).

La figure représente un exemple montrant la caméra vidéo fixée au plafond avec une platine de fixation d'installation que l'on s'est procuré localement.

Se référer à aux directives qui accompagnent la platine de fixation pour combler les intervalles et les trous avec une matière imperméable.

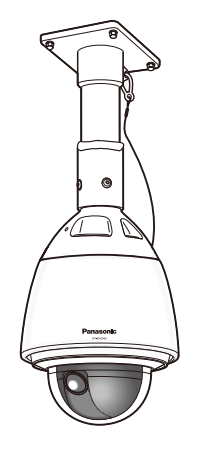

### Construction

Se procurer une platine de fixation d'installation au plafond.

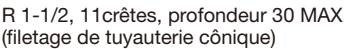

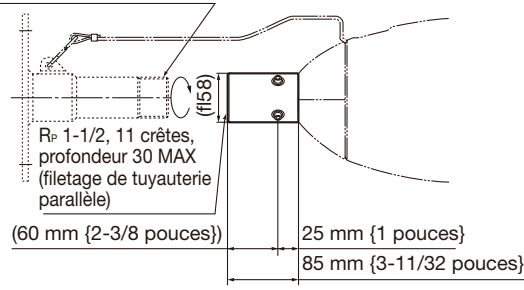

### Installation de la platine de fixation

q Fixer la platine de fixation sur la surface d'installation en utilisant les boulons, les écrous de fixation appropriés ou par un accessoire similaire (non fourni).

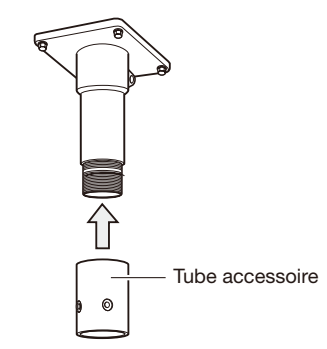

- $\Omega$  Fixer le tube accessoire à la platine de fixation.
- e Combler l'espace entre la platine de fixation et le tube accessoire de matériel imperméable à l'eau tel que de l'argile d'isolation silicone.

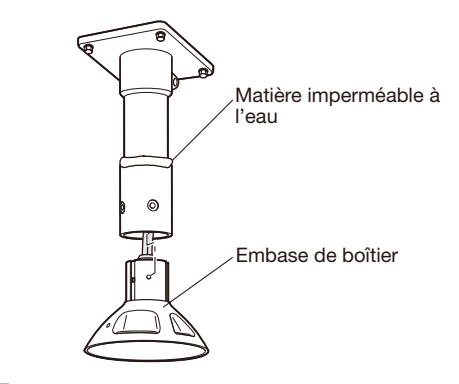

# Étape 2

Raccorder les câbles à la caméra vidéo.

Se référer à la page 23 en ce qui concerne la façon de raccorder les câbles.

# Étape 3

Introduire une carte de mémoire SDHC/SD dans la fente de chargement de carte de mémoire SDHC/SD. Se référer à la page 15 en ce qui concerne la façon d'introduire la carte de mémoire SDHC/SD.

<Exemple d'installation>

# Étape 4

Monter la caméra vidéo sur la platine de fixation d'installation.

q Fixer l'embase du boîtier sur la platine de fixation d'installation en utilisant les vis six pans (M5) fixées sur l'embase de boîtier\* fournie avec la platine de fixation d'installation.

(Couple de serrage recommandé: 2,45 N·m

{1,81 lbf·ft})

La marque "REAR" de l'embase du boîtier doit être dirigée vers la section à crochet métallique.

\* Vis spéciales: Ces vis sont des vis à tête hexagonale. Utiliser une clé à six pans M5.

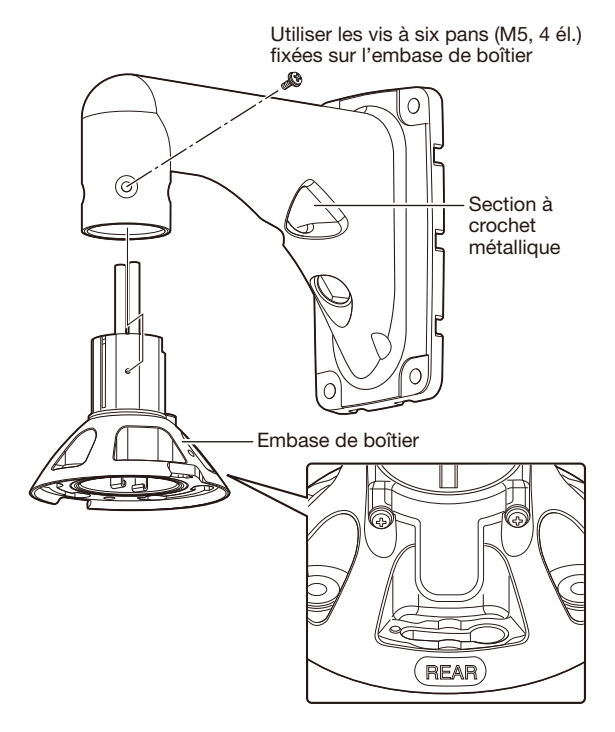

2 S'assurer que la partie saillante de la plaque à ressort de la face supérieure de la caméra vidéo se trouve en position "START". Si ce n'est pas le cas, faire tourner la plaque dans le sens des aiguilles d'une montre pour placer la partie saillante en position "START".

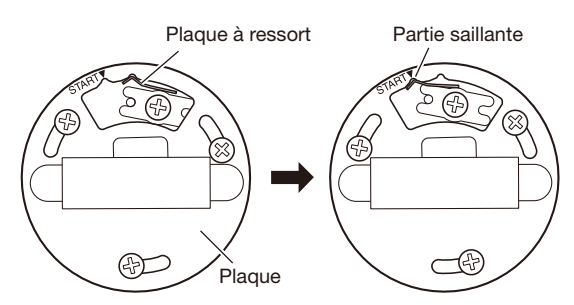

e Fixer le câble de sécurité (accessoire) à la platine de fixation d'installation.

Se référer au manuel d'utilisation de la platine de fixation d'installation pour obtenir de plus amples informations à propos de la fixation du câble de sécurité. Même lorsqu'on n'utilise pas la platine de fixation d'installation optionnelle (WV-Q122A), fixer le câble de sécurité près de la caméra vidéo suivant les indications de l'exemple ci-dessous.

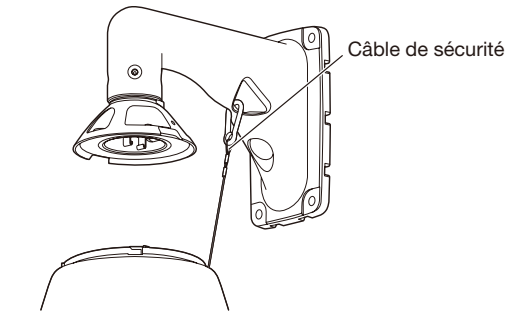

- r Fixer la caméra vidéo à l'embase de boîtier. Lors de la fixation de la caméra vidéo à l'embase du boîtier, la goupille de positionnement doit être placée du côté "REAR". S'assurer que la caméra vidéo est solidement fixée à la platine de fixation d'installation en orientant la caméra vidéo dans la direction indiquée par la flèche comme illustré. Ensuite, fixer la caméra vidéo à la platine de fixation d'installation avec les vis retirées lors de la séparation de l'embase du boîtier. (Couple de serrage recommandé: 2,45 N·m {1,81 lbf·ft})
	- \* Vis de fixation spéciales (vis de fixation): Ces vis sont des vis à tête hexagonale. Utiliser une clé à six pans M5.

<Vue du dessus>

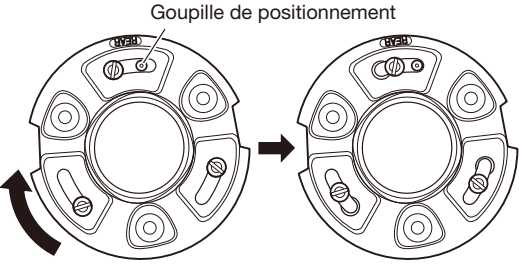

Quand la caméra vidéo est fixée

Quand la caméra vidéo est installée sur la platine de fixation d'installation

Vis de fixation (3 él.)

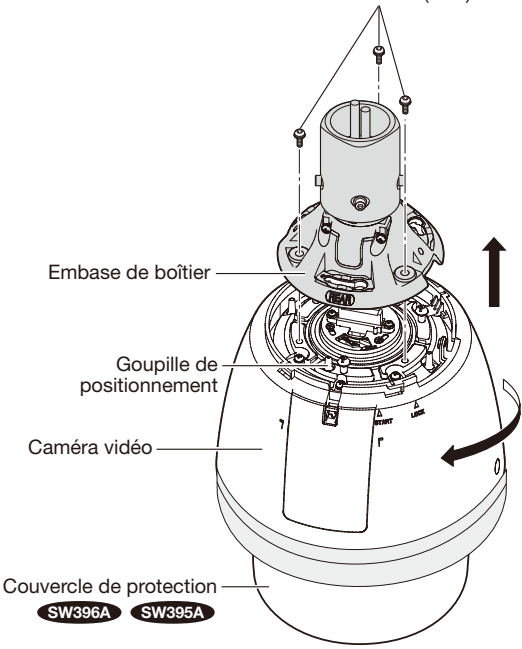

# Étape 5

Monter les visières pare-soleil avant et arrière (accessoire) sur la caméra vidéo.

q Mettre les doigts sur les échancrures des visières pare-soleil avant et arrière pour décrocher les crochets. Les visières pare-soleil seront divisées en deux parties.

Pour éviter toute perte d'éléments, un côté des visières pare-soleil avant et arrière sont reliés entre eux par un câble.

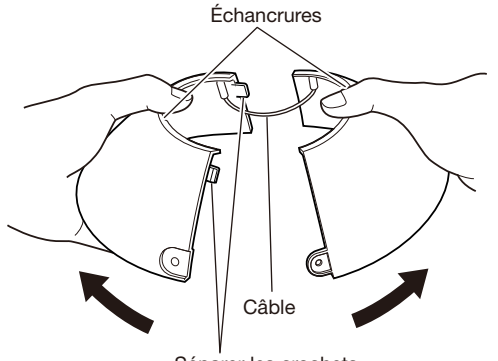

Séparer les crochets.

2 Placer les visières pare-soleil avant et arrière sur la position qui recouvre l'embase de boîtier.

#### Embase de boîtier

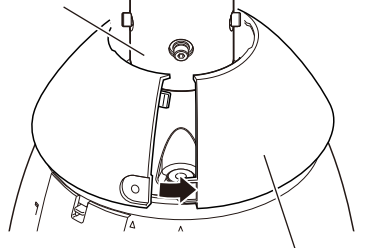

Visières pare-soleil avant et arrière (accessoire)

e Joindre les deux côtés des visières pare-soleil avant et arrière.

Joindre le crochet et l'échancrure du côté relié, puis joindre l'autre côté.

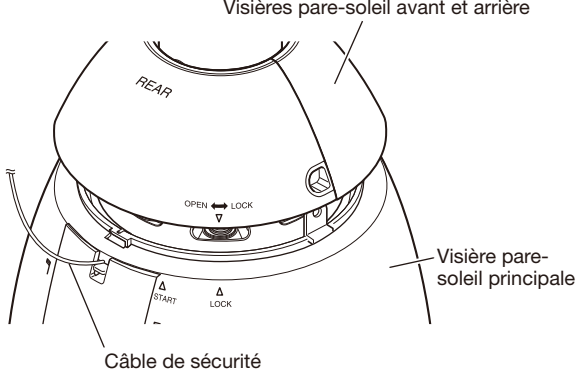

Visières pare-soleil avant et arrière

## IMPORTANT:

- • Joindre les deux côtés des visières pare-soleil avant et arrière avant d'installer dans la visière pare-soleil principale.
- • Ne pas fixer le câble de sécurité à l'intérieur.
- Le câble de sécurité est conçu pour supporter seulement le poids de la caméra vidéo lors d'une chute de celle-ci.

Ne pas mettre de poids excessif que le câble de sécurité ne pourrait pas supporter.

# Étape 6

Monter les visières pare-soleil avant et arrière dans la visière pare-soleil principale.

Aligner " $\nabla$ " de la visière pare-soleil arrière à " $\Delta$  START" de la visière pare-soleil principale. Ensuite, faire tourner les visières pare-soleil avant et arrière vers " $\Delta$  LOCK" jusqu'à ce qu'un déclic se fasse entendre.

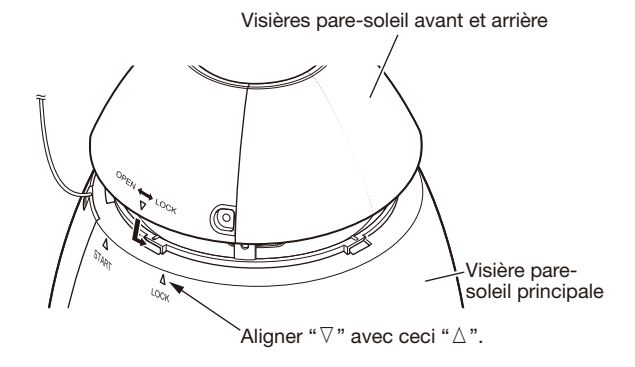

# Étape 7

Fixer les visières pare-soleil avant et arrière sur la caméra vidéo en utilisant la vis de fixation de visières pare-soleil avant et arrière (accessoire).

(Couple de serrage recommandé: 0,72 N·m {0,53 lbf·ft})

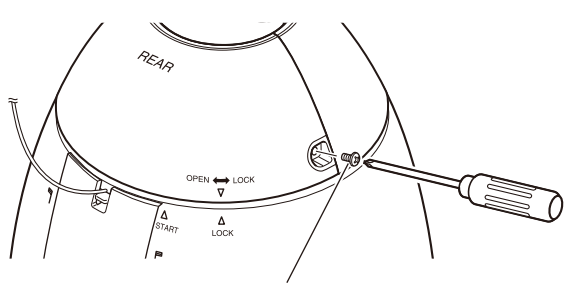

Vis de fixation de visières pare-soleil avant et arrière

# IMPORTANT:

• Lorsque l'alimentation de la caméra vidéo est appliquée, la caméra vidéo commencera un balayage panoramique tandis que sa position sera automatiquement initialisée.

#### Remarque:

• Lors de la dépose des visières pare-soleil avant et arrière, exécuter les étapes 5 - 7 dans l'ordre inverse.

#### Étape 8 SW396A SW395A

Après avoir terminé l'installation, retirer la bande adhésive enroulée autour de la caméra vidéo tout en immobilisant le couvercle de protection, puis retirer le couvercle de protection.

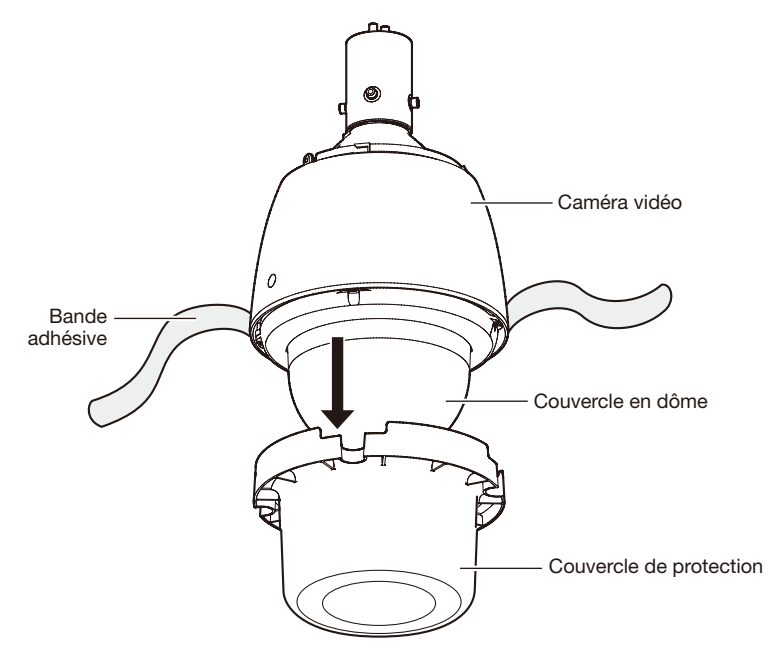

# **Connexion**

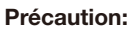

- • Avant de commencer à faire les raccordements, s'assurer que le raccordement de l'alimentation électrique (cordon d'alimentation de 24 V de courant alternatif ou câble LAN) est débranché. Le fait de ne pas observer ceci peut engendrer un incendie, provoquer une décharge électrique, des blessures voire endommager ce produit.
- • UN DISPOSITIF DE DÉBRANCHEMENT IMMÉDIATEMENT ACCESSIBLE DOIT ÊTRE INCORPORÉ AU MATÉRIEL ALIMENTÉ PAR LE BLOC D'ALIMENTATION À COURANT ALTERNATIF DE 24 V.

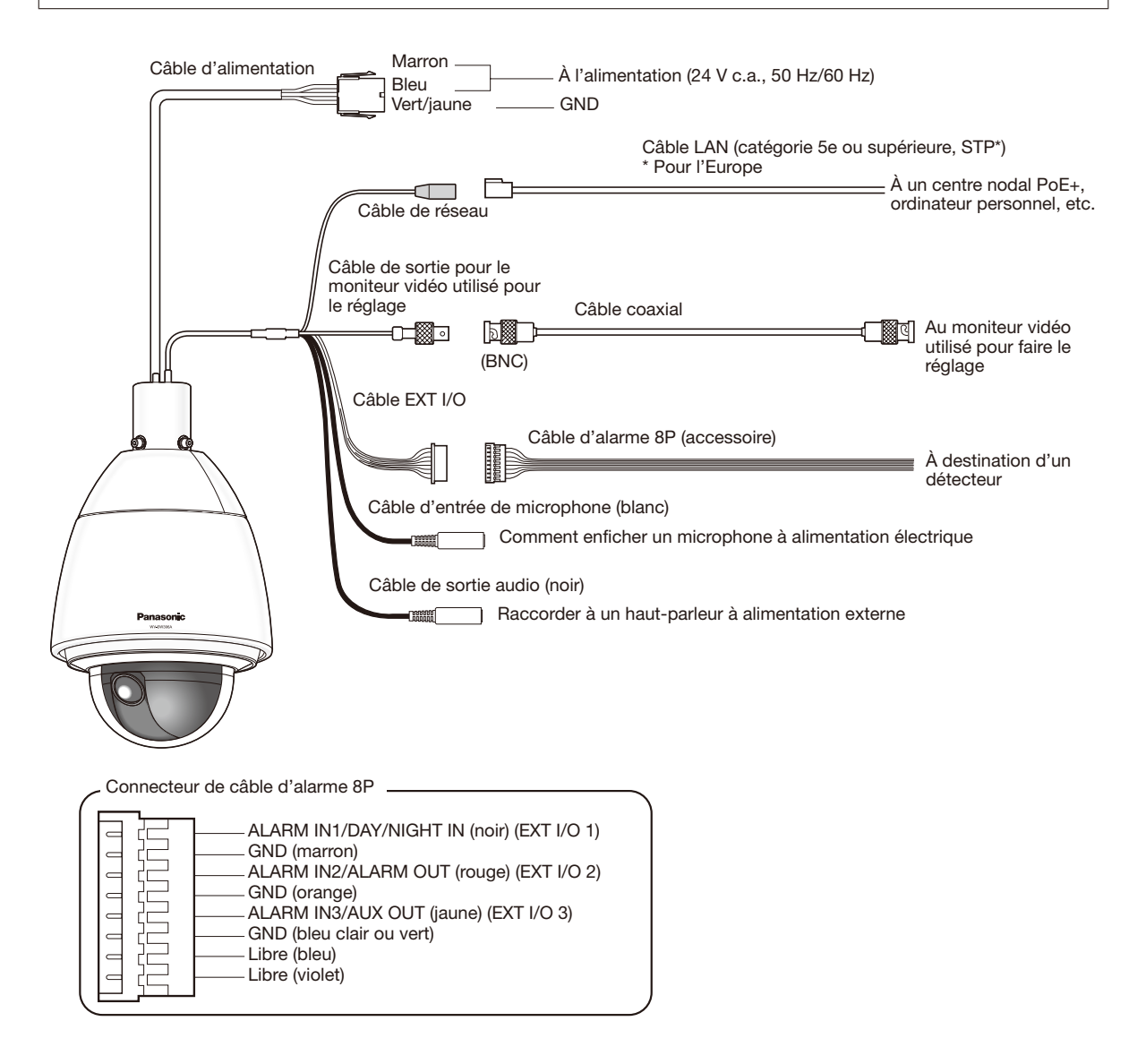

## • Câble d'alimentation

Connecter le câble d'alimentation à une source d'alimentation de 24 V c.a. en utilisant le kit connecteur d'alimentation 24 V c.a. (accessoire).

# IMPORTANT:

- • L'alimentation de 24 V c.a. doit être isolée contre le courant 120 V c.a. (pour les États-Unis et le Canada) ou de 220 V - 240 V c.a. (pour l'Europe et les autres pays).
- • Ne pas couper ni traiter le câble de réseau étant donné que l'alimentation est superposée à l'aide d'un dispositif PoE+ servant à l'alimentation électrique. En outre, ne pas laisser un poids excessif s'exercer sur les sections connectées.

### • Kit de connecteur d'alimentation à 24 V c.a. (accessoire)

Caractéristique du câble recommandée (fil)

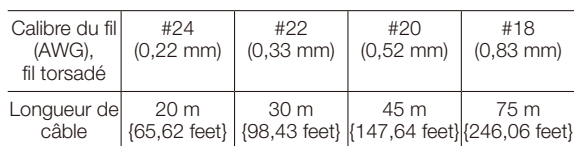

Boîtier de connecteur d'alimentation (accessoire)

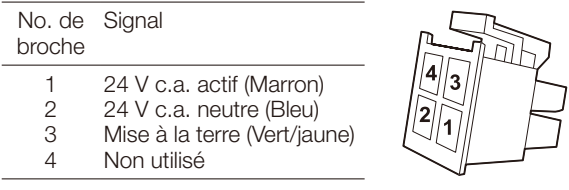

• Comment assembler le connecteur d'alimentation

Retirer tout d'abord 3 mm {1/8 pouces} de gaine externe du câble sur et torsader l'âme du câble pour empêcher tout court-circuit de se produire.

Introduire l'extrémité du câble au point A du contact et immobiliser le câble avec le serre-câble.

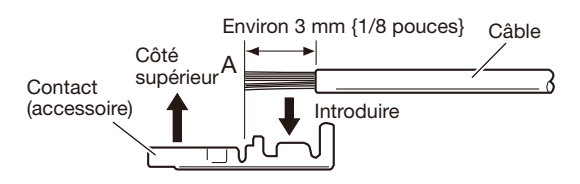

Se procurer l'un ou l'autre des outils suivants pour faire le serrage.

Outil de serrage manuel Molex:

57027-5000 (pour UL1015), 57026-5000 (pour UL1007)

Après avoir fixé le contact et le câble, insérer le contact correctement dans le boîtier de connecteur d'alimentation.

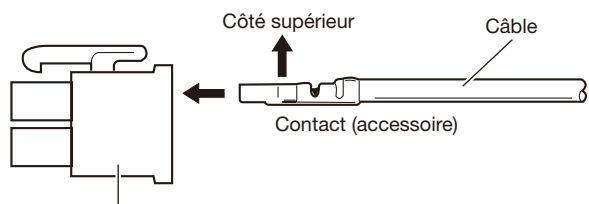

Boîtier de connecteur d'alimentation (accessoire)

# IMPORTANT:

• Effectuer les travaux de conduits électriques après avoir effectué le travail sur le connecteur d'alimentation et s'assurer que la caméra vidéo fonctionne normalement.

### • Câble de réseau

Raccorder un câble LAN (catégorie 5e ou supérieure, STP\*) au connecteur de réseau.

\* Pour l'Europe

# IMPORTANT:

- • Utiliser les 4 paires (8 broches) du câble LAN.
- La longueur maximum du câble est de 100 m {328 feet}.
- • S'assurer que le dispositif PoE utilisé est conforme à la norme IEEE802.3at.
- • Au moment de raccorder autant l'alimentation de 24 V c.a. et le dispositif PoE+ aux fins d'alimentation, 24 V c.a. sera utilisé comme source d'alimentation.

Selon les appareils à PoE+ (ou le PoE), l'indicateur d'alimentation peut s'allumer ou les fonctions de réseau risquent de ne pas être disponibles.

Dans ce cas, invalider les paramétrages de PoE+ (ou PoE). Se référer au manuel d'instructions du dispositif PoE+ (ou PoE) utilisé.

- Au moment de débrancher une seule fois le câble LAN, le rebrancher environ 2 secondes plus tard. Lorsque le câble est raccordé rapidement, l'alimentation risque de ne pas être fournie par le dispositif PoE+.
- La caméra vidéo de réseau est seulement prévue pour un raccordement à un réseau Ethernet ou au réseau PoE sans acheminement à l'installation extérieure.

# • Câble de sortie pour le moniteur vidéo utilisé pour le réglage

Raccorder un câble coaxial (BNC) (uniquement pour effectuer la vérification si des images sont affichées sur l'écran du moniteur vidéo).

Cette sortie est uniquement prévue aux fins de vérification du réglage du champ angulaire sur le moniteur vidéo au moment de l'installation de la caméra vidéo ou lors d'un dépannage.

### IMPORTANT:

- • Le connecteur de sortie du moniteur vidéo pour le réglage utilisé pour le dépannage est uniquement fourni aux fins de vérification du réglage de champ angulaire de vision sur le moniteur vidéo au moment de l'installation de la caméra vidéo ou lors d'un dépannage. Il n'est pas conçu aux fins d'enregistrement ni de contrôle.
- Des bandes noires peuvent apparaître en haut et en bas, à droite et à gauche sur l'écran. (Il n'y a aucun problème avec le réglage puisque le champ angulaire de vision n'est pas affecté.)

# • Câble EXT I/O

# IMPORTANT:

- • L'entrée et la sortie des bornes EXT I/O 2 et 3 peuvent être commutées par configuration du paramétrage. Le réglage implicite de la borne EXT I/O 2 est fait sur "ALARM IN 2" et de la borne EXT I/O 3 est fait sur "ALARM IN 3". Il est possible de déterminer si l'on souhaite ou non recevoir l'entrée à partir des bornes EXT I/O 2 et 3 (ALARM IN2, 3) en sélectionnant "Arrêt", "Entrée d'alarme", "Sortie d'alarme" ou "Sortie AUX" pour "Alarme par borne 2" ou "Alarme par borne 3" à l'onglet [Alarme] de la page "Alarme". Se référer au manuel d'utilisation (compris sur le disque CD-ROM) pour obtenir de plus amples renseignements.
- • Lorsque les bornes EXT I/O sont utilisées comme bornes de sortie, s'assurer qu'elles ne provoquent pas d'interférence de signal avec les signaux externes.

### <Caractéristiques nominales>

- ALARM IN1/ DAY/NIGHT IN, ALARM IN2, ALARM IN3
	- Spécifications d'entrée: Entrée faisant contact sans tension (4 V - 5 V de courant continu, surélevé en interne)
	- Arrêt: Ouvert ou 4 V 5 V de courant continu

**Activé:** Établi le contact avec GND (intensité de commande requise: 1 mA ou davantage)

- ALARM OUT, AUX OUT
	- Spécifications de sortie: Sortie à collecteur ouvert (tension appliquée maximum: 20 V de courant continu)
	- **Ouverture:** 4 V 5 V de courant continu, poussée en interne
	- Fermer: Tension de sortie 1 V c.c. ou moins (intensité de commande maximum: 50 mA)

# • Câble de microphone/d'entrée de ligne

- Raccorder une mini-fiche monaurale (ø3,5 mm).
	- Impédance d'entrée: Environ 2 kΩ (asymétrique)
	- • Longueur de câble recommandée: Moins de 1 m {3,28 feet} (pour entrée de microphone) Moins de 10 m {32,8 feet} (pour entrée de micro phone)
	- • Microphone recommandé: Type à alimentation par raccordement (option)
	- Tension d'alimentation:  $2.5$  V  $\pm$ 0.5 V
	- • Sensibilité de microphone recommandée: –48 dB  $\pm 3$  dB (0 dB=1 V/Pa, 1 kHz)

# IMPORTANT:

• Raccorder ou débrancher les câbles audio et mettre la caméra vidéo sous tension après avoir mis hors tension les périphériques de sortie audio. Sinon, un puissant bruit risque d'être produit par le haut-parleur.

### • Câble de sortie son

Raccorder une mini-fiche stéréo (ø3,5 mm). (La sortie son est monaurale.) Utiliser un haut-parleur externe avec amplificateur.

- Impédance de sortie: Environ 600 Ω (asymétrique)
- • Longueur de câble recommandée: Moins de 10 m {32,8 feet}
- Niveau de sortie: -20 dBV

### Remarque:

• S'assurer que la mini-fiche stéréo est raccordée à ce câble. Le son risque de ne pas être délivré quand une mini-fiche monaurale est raccordée.

Quand un haut-parleur à alimentation monaurale est raccordé, se servir d'un câble de conversion option nel (mono-stéréo).

# Exemple de connexion

(Se référer à la page 23 pour savoir comment raccorder les câbles.)

# Quand un raccordement est effectué directement à l'ordinateur personnel

# <Câble requis>

Câble LAN (catégorie 5e ou supérieure, fils croisés, STP\*) \* Pour l'Europe

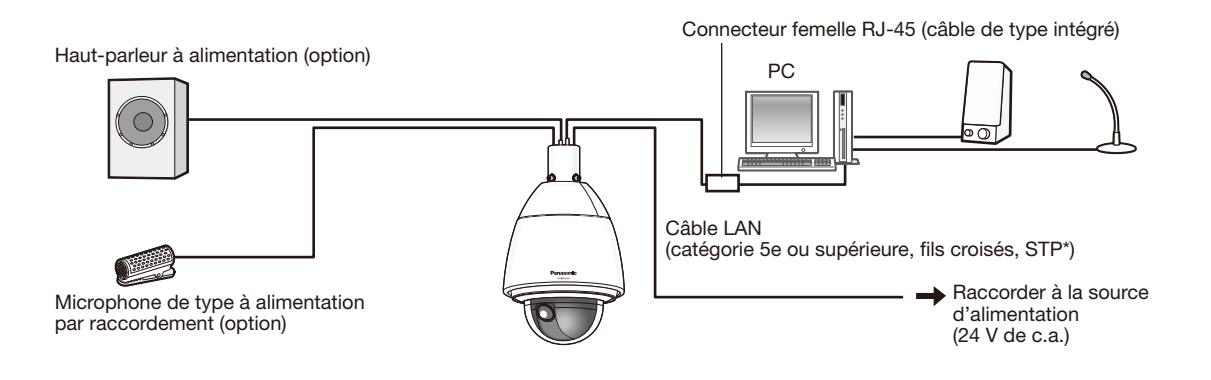

# Quand un raccordement est effectué à un réseau en utilisant un centre nodal PoE+

\* Quand un raccordement à un réseau en utilisant centre nodal PoE+ quand la température est égale ou inférieure à –30 °C {–22 °F} , en se servant d'une alimentation électrique de 24 V à courant alternatif.

# <Câble requis>

Câble LAN (catégorie 5e ou supérieure, fils rectilignes, STP\*) \* Pour l'Europe

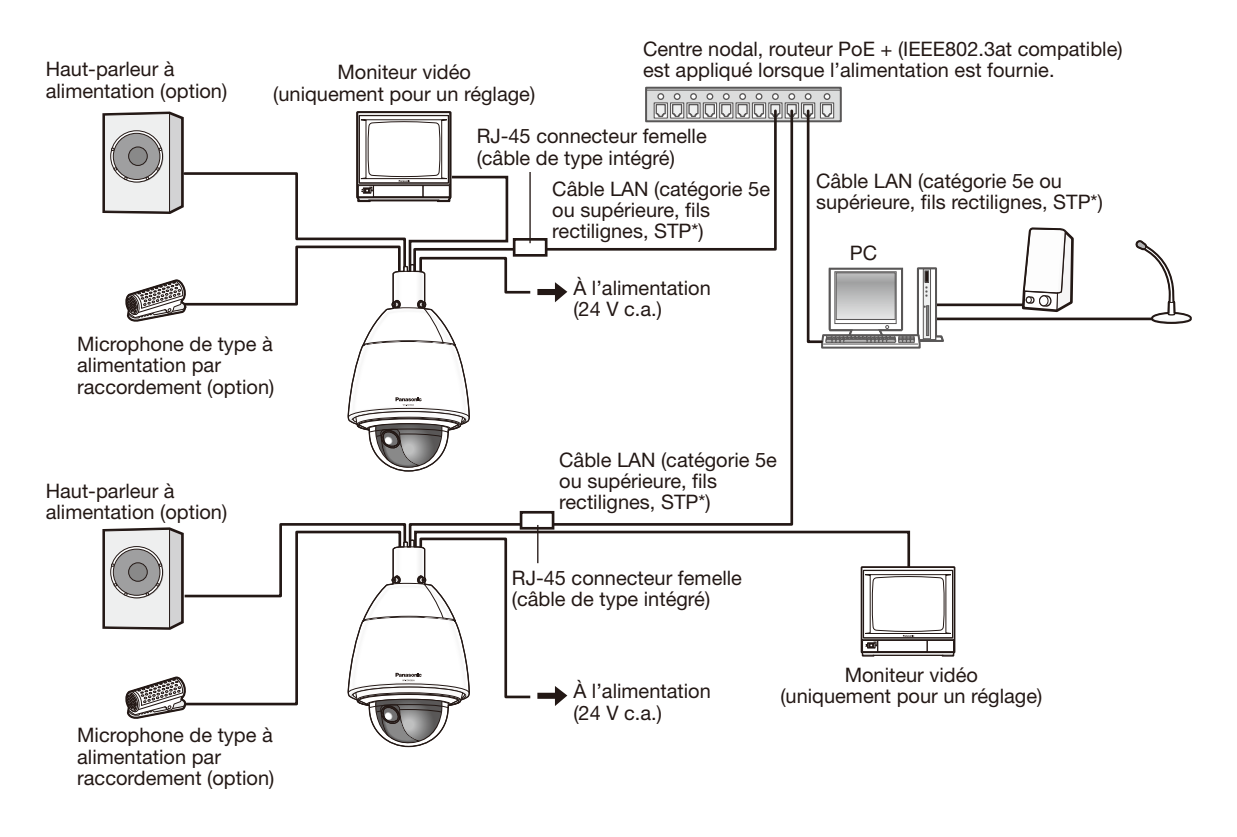

# IMPORTANT:

- • Le moniteur vidéo est uniquement utilisé aux fins de vérification du réglage de champ angulaire au moment de l'installation de la caméra vidéo ou lors d'un dépannage. Il n'est pas conçu aux fins d'enregistrement ni de contrôle.
- • Suivant le modèle de moniteur vidéo, certains caractères (titre de caméra vidéo, identification préréglée, etc.) risquent de ne pas être affichés sur l'écran.
- • Utiliser un centre nodal de commutation ou un routeur conforme à la norme 10BASE-T/100BASE-TX ou supérieur. (Lorsque la puissance d'alimentation est assurée par un centre nodal ou un routeur, appliquer PoE+ (IEEE802.3at compatible).) Il est impossible d'appliquer la puissance d'alimentation à ce produit à partir d'un centre nodal PoE ou un routeur qui est conforme à la norme IEEE802.3af.
- Si aucun dispositif PoE+ (centre nodal) n'est utilisé, chaque caméra vidéo de réseau doit être raccordée à un bloc d'alimentation.
- Quand la source d'alimentation à 24 V c.a. en utilisée, l'alimentation à partir d'un centre nodal PoE (ou PoE+) ou d'un routeur n'est pas nécessaire.

# Initialiser la caméra vidéo

Utiliser le commutateur de réglage initial pour réinitialiser les paramétrages sur les paramètres par défaut de la caméra.

# IMPORTANT:

• Les paramétrages comprenant les paramétrages de réseau seront réinitialisés. Noter que les paramétrages de position de préréglage et la touche CRT (clé de cryptage SSL) utilisés pour le protocole HTTPS ne seront pas initialisés.

# Étape 1

Ouvrir le couvercle de la fente de chargement de carte de mémoire SDHC/SD en se conformant aux instructions des étapes 1- 3 suivantes de la section intitulée "Introduction d'une carte de mémoire SDHC/SD" (☞ page 15).

# Étape 2

Déplacer le commutateur de réglage initial vers la droite (ON).

Le réglage implicite d'usine a été fait sur OFF.

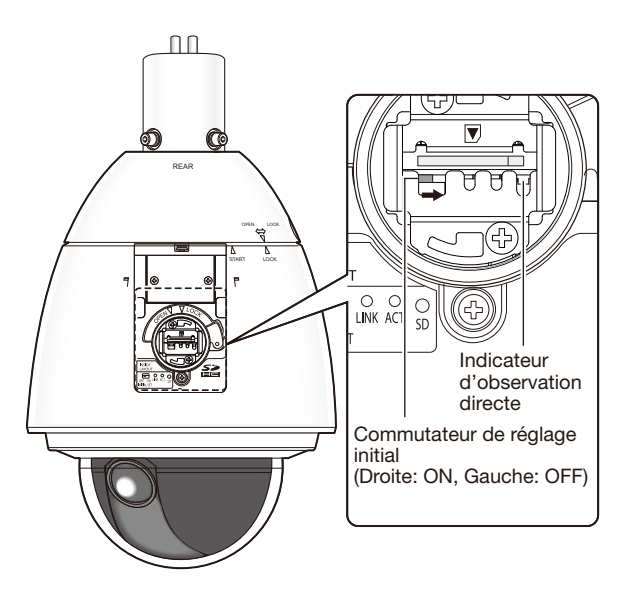

## Étape 3

Déplacer le commutateur de réglage initial vers la droite, puis mettre la caméra vidéo sous tension. La caméra vidéo démarrera et les paramétrages comprenant les paramétrages de réseau seront réinitialisés. L'initialisation sera terminée lorsque l'indicateur d'observation directe cesse de clignoter en orange et s'éteint. Avant d'initialiser les paramétrages, il est recommandé de prendre note à l'avance des paramétrages.

## IMPORTANT:

• S'assurer que l'alimentation de la caméra vidéo n'est pas coupée pendant l'initialisation. Sinon, cela risque d'entraver l'initialisation et engendrer des erreurs de fonctionnement.

#### Étape 4

Couper l'alimentation de la caméra vidéo.

# Étape 5

Déplacer le commutateur de réglage initial vers la gauche (OFF).

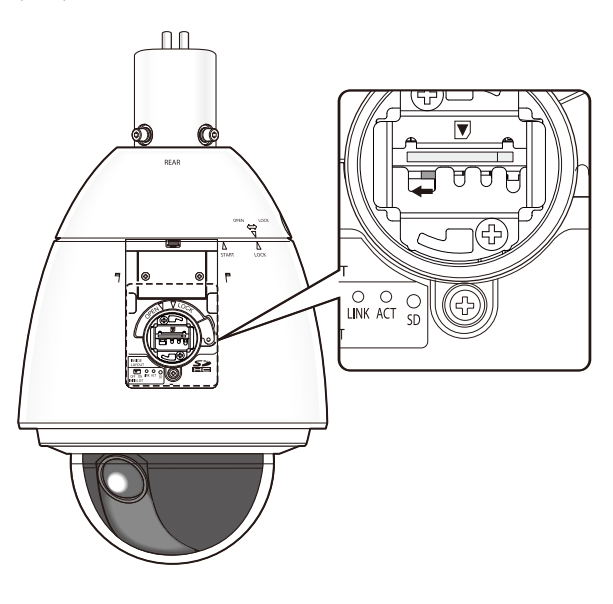

# IMPORTANT:

• Si le commutateur de réglage initial est positionné sur le côté "ON", la caméra vidéo ne peut pas passer en mode de fonctionnement normal. Ne pas oublier pas de ramener le commutateur de réglage initial sur position "OFF".

### Étape 6

Ramener les pièces à leur état d'origine en se conformant aux instructions des étapes 5 - 7 de la section intitulée "Introduction d'une carte de mémoire SDHC/SD" (☞ page 16).

# Étape 7

Mettre la caméra vidéo sous tension. (☞ Page 12)

• Lorsque l'appareil est alimenté, la caméra vidéo entrera en mode de fonctionnement normal.

# Configuration de la caméra vidéo de telle sorte qu'elle puisse être accédée à partir d'un ordinateur personnel

Ce qui suit sont les descriptions dans le cas de figure où la caméra vidéo avec des paramétrages par défaut est configurée. Si vous utilisez un logiciel pare-feu sur votre ordinateur personnel, le programme d'installation risque de ne pas pouvoir trouver tous les caméras vidéo sur votre réseau. Configurer les paramétrages de la caméra vidéo après avoir temporairement invalidé le logiciel de pare-feu. Contacter l'administrateur de réseau ou votre fournisseur de services Internet pour obtenir les informations nécessaires sur la configuration des paramétrages du réseau.

**1** Introduire le CD-ROM fourni dans le lecteur CD-ROM de votre ordinateur personnel.

- • L'accord de licence sera affiché. Lire l'Accord et sélectionner "I accept the term in the license agreement" puis cliquer sur [OK].
- • La fenêtre de lancement sera affichée. Si la fenêtre du programme de lancement n'est pas affichée, double-cliquer sur le fichier "CDLauncher.exe" qui se trouve sur le disque CD-ROM.

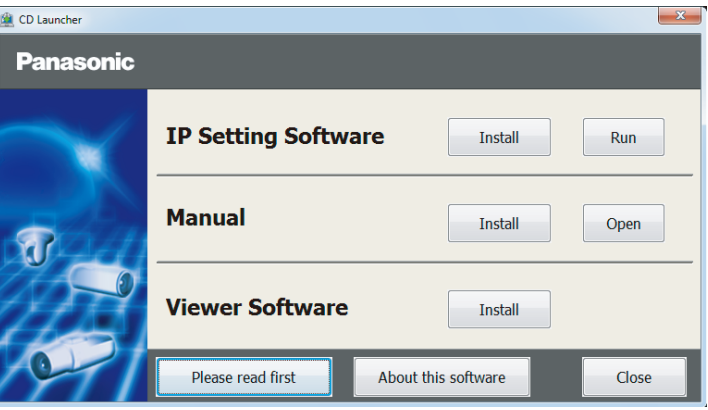

#### Remarque:

• Se référer à "Utilisation du CD-ROM" qui se trouve dans le manuel d'utilisation qui lui-même se trouve sur le CD-ROM pour obtenir de plus amples informations sur le programme de démarrage de CD.

<sup>2</sup> Cliquer sur le bouton [Run] placé près de [IP Setting Software]. La l'écran [Panasonic IP Setting] sera affiché. Cliquer sur le bouton [Network Settings] après avoir sélectionné l'adresse MAC ou l'adresse IP de la caméra vidéo à configurer.

**3** Sélectionner la caméra que l'on souhaite configurer et cliquer sur [Access Camera].

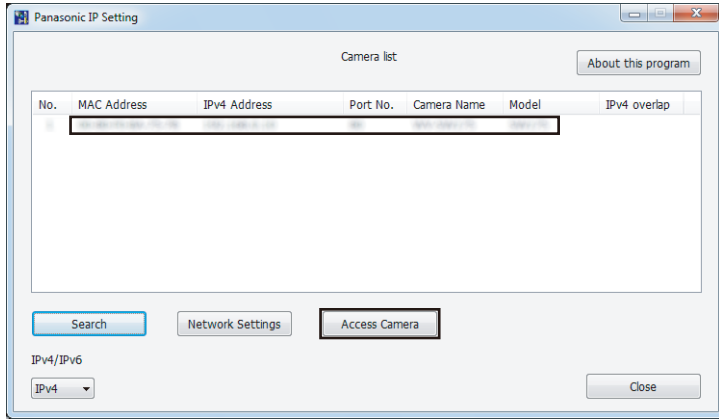

Remarque:

• Lorsque des caméras vidéo sont affichées dans l'écran [Panasonic IP Setting], cliquer sur la caméra vidéo ayant la même adresse MAC que l'adresse MAC imprimée sur la caméra vidéo que l'on souhaite configurer.

4. Si l'écran d'installation du logiciel de visionneuse "Network Camera View 4S" est affiché, suivre les instructions de l'assistant pour commencer l'installation. (Le logiciel de visionneuse est installé à partir de la caméra vidéo.)

- La page "En direct" sera affichée.
- • Si vous ne pouvez pas installer le logiciel de visionneuse "Network Camera View 4S" ou si les images ne sont pas affichées, cliquer sur le bouton [Install] placé à côté de [Viewer Software] sur la fenêtre de lancement pour installer le logiciel.
- • Exécuter les paramétrages [Heure et date] à la page "Config." "Base" avant d'utiliser la caméra vidéo.

#### Remarque:

- • Quand aucune image n'est affichée à la page "En direct", se reporter à Dépannage du manuel d'utilisation qui se trouve sur le disque compact CD-ROM fourni.
- • Il est possible de rehausser la sécurité de réseau en chiffrant l'accès aux caméras vidéo en utilisant la fonction HTTPS. Se référer au manuel d'utilisation placé sur le CD-ROM fourni en ce qui concerne la façon de configurer les paramétrages HTTPS.
- • Cliquer sur le bouton [Config.] à la page "En direct", de sorte que la fenêtre d'authentification d'utilisateur sera affichée. Saisir le nom d'utilisateur et le mot de passe par défaut comme suit et procéder à l'accès du système. Nom d'utilisateur: admin Mot de passe: 12345
- Lorsque les paramétrages sont modifiés par rapport aux paramétrages de réseau, tels que le mode de raccordement, l'adresse IP et le masque de sous-réseau, cliquer sur le bouton [Network Settings] dans l'écran [Panasonic IP Setting] comme spécifié dans les indications de l'étape <sup>3</sup>, puis modifier chaque paramétrage.
- • Par surcroît de sécurité, dans "IP Setting Software", "Network Settings" de la caméra vidéo à configurer ne peut pas être modifié tant qu'environ 20 minutes ne se sont pas écoulées après la mise sous tension de la caméra vidéo. (Quand la période effective est réglée sur "20 min seulement" dans "Configuration rapide de IP") Cependant, les paramétrages peuvent être modifiés après que 20 minutes se soient écoulées pour les caméras vidéo actuellement réglées en mode de paramétrage initial.
- • "Network Camera Recorder with Viewer Software Lite" qui prend en charge le contrôle d'image d'observation directe et des images d'enregistrement provenant de plusieurs caméras vidéo est disponible. Se référer à notre site Web (http://security.panasonic.com/pss/security/support/info.html).

# Dépannage

# Avant de faire une demande de réparation, veuillez vérifier les symptômes mentionnés dans le tableau suivant.

Si une panne ne peut pas être corrigée même après avoir vérifié et essayer d'y remédier ou si un problème n'est pas décrit ci-dessous ou en cas de problème d'installation, contacter le distributeur.

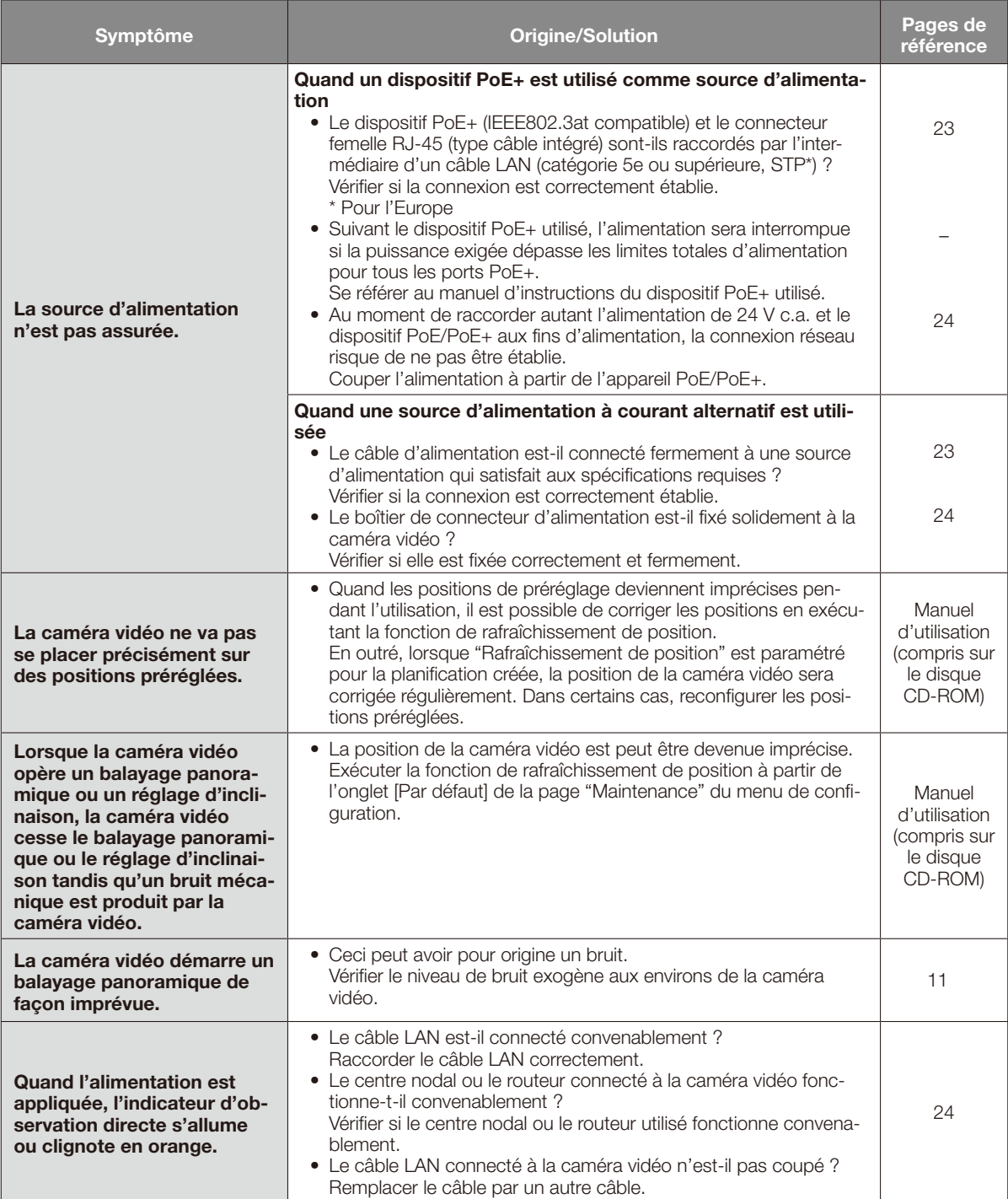

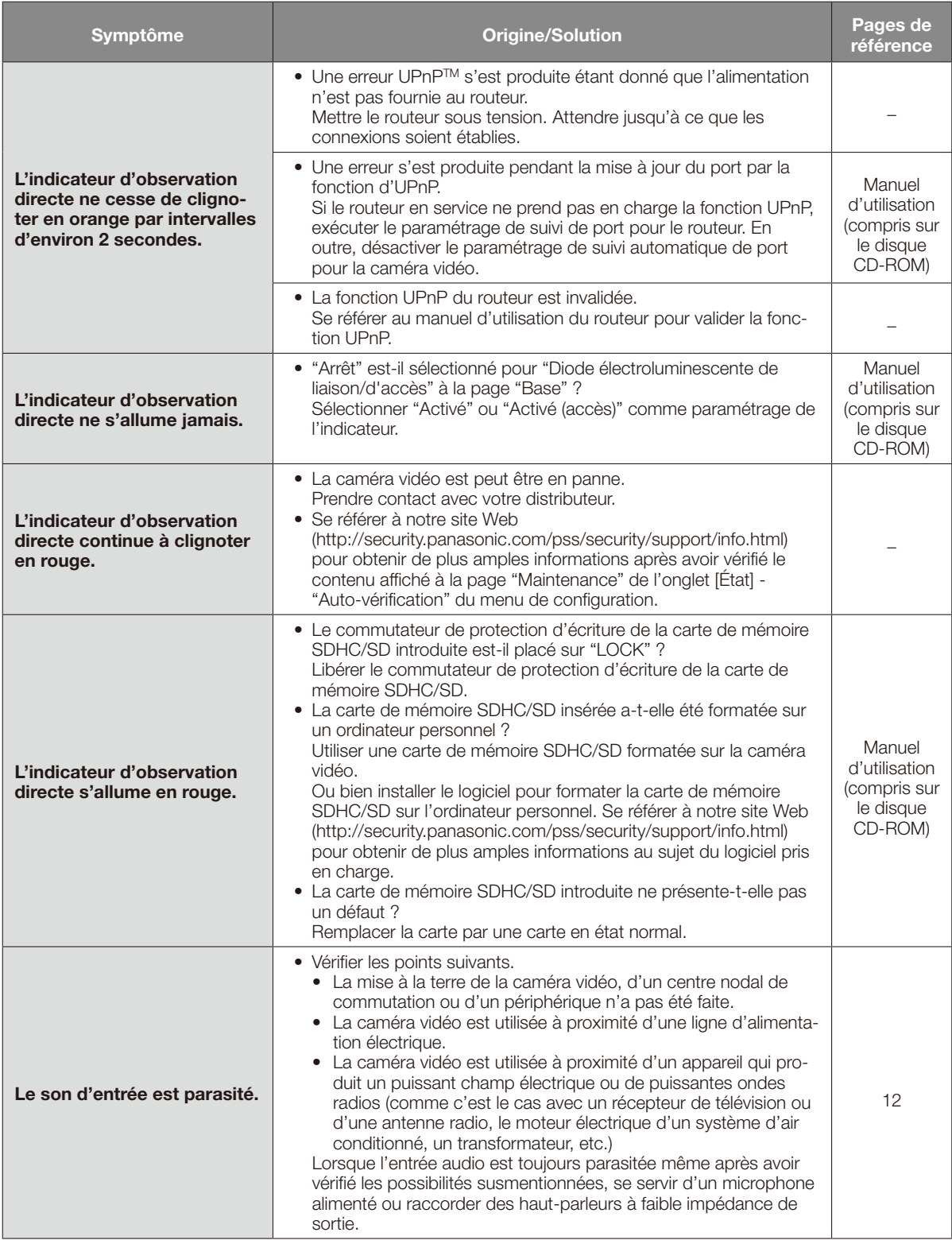

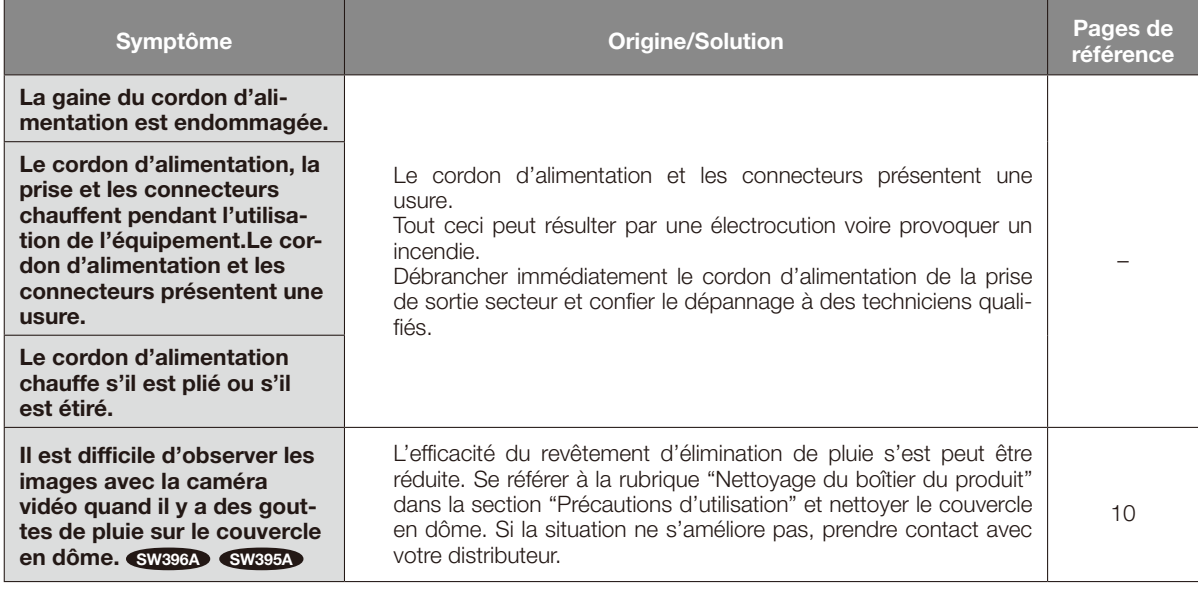

# À propos de l'indicateur d'observation directe

L'indicateur d'observation directe s'allumera ou clignotera selon l'état de la caméra vidéo comme suit.

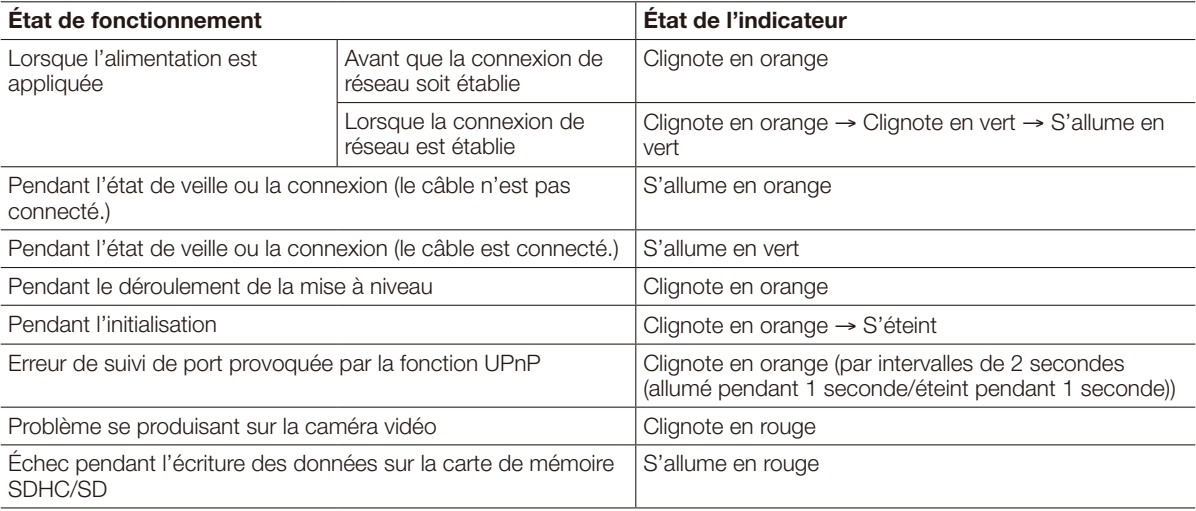

# Caractéristiques techniques

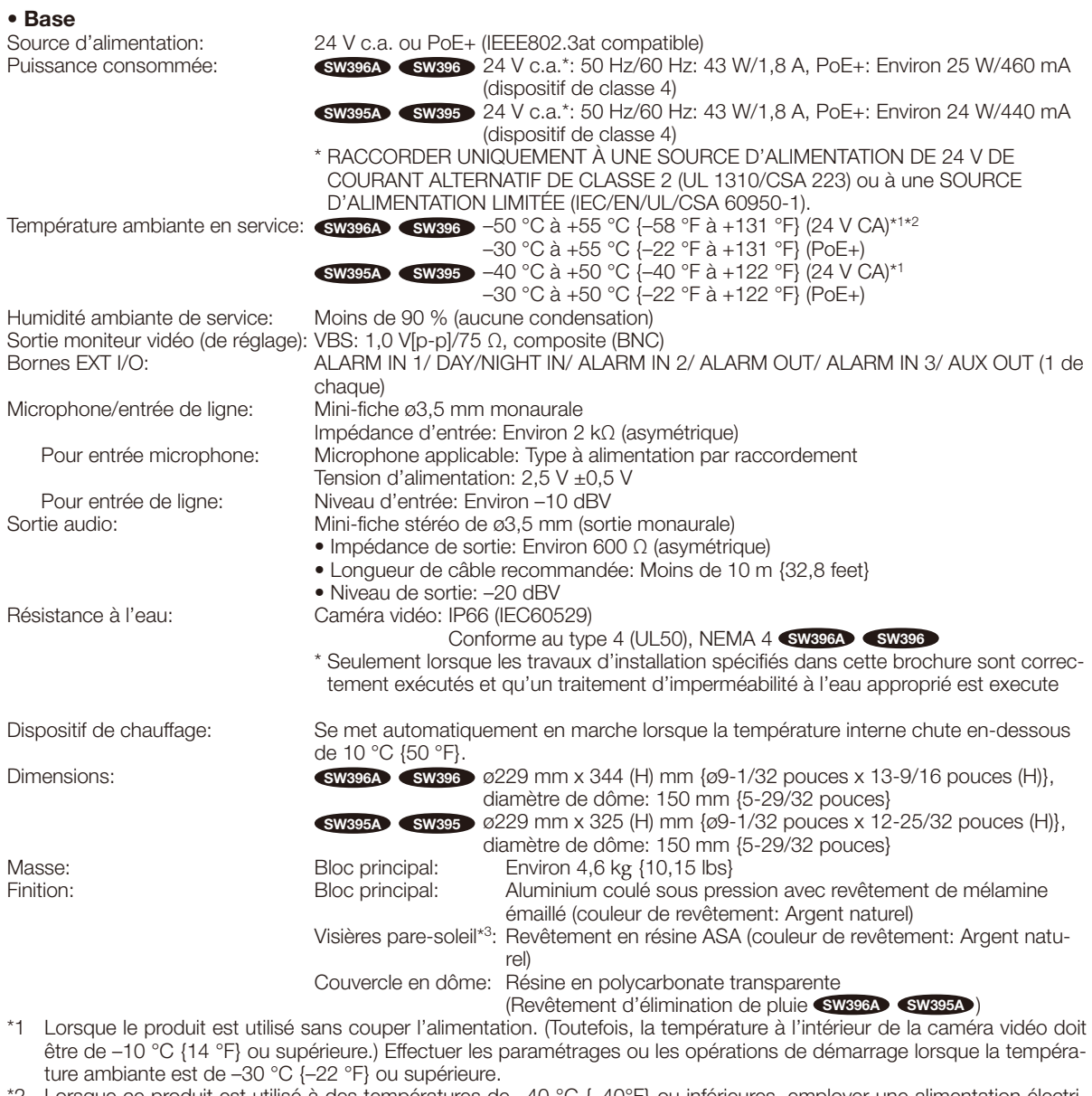

\*2 Lorsque ce produit est utilisé à des températures de –40 °C {–40°F} ou inférieures, employer une alimentation électrique entre 24 V c.a. et 27 V c.a.

\*3 Il est impossible de retirer la visière pare-soleil principale.

# • Caméra vidéo

Pixels effectifs: Environ 1,3 mégapixel

Système de balayage: Progressif<br>Éclairement minimum:

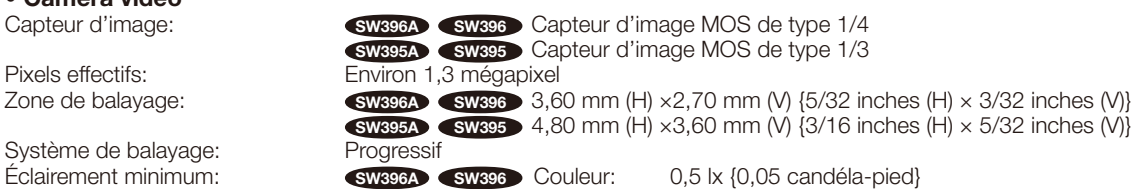

(F1,4, obturateur lent automatique: Arrêt (1/30 s), AGC: Élevé, SD Off) 0,031 lx {0,0031 candéla-pied} (F1,4, obturateur lent automatique: maxi. 16/30 s, AGC: Élevé, SD Off)\*

 Noir et blanc: 0,06 lx {0,006 candéla-pied} (F1,4, obturateur lent automatique: Arrêt (1/30 s), AGC: Élevé) 0,004 lx {0,0004 candéla-pied} (F1,4, obturateur lent automatique: maxi.16/30 s, AGC: Élevé)\* SW395A SW395 Couleur: 0,5 lx {0,05 candéla-pied} (F1,6, obturateur lent automatique: Arrêt (1/30 s), AGC: Élevé, SD Off) 0,031 lx {0.0031 candéla-pied} (F1,6, obturateur lent automatique: maxi. 16/30 s, AGC: Élevé, SD Off)\* Noir et blanc: 0,06 lx {0,006 candéla-pied} (F1,6, obturateur lent automatique: Arrêt (1/30 s), AGC: Élevé) 0,004 lx {0,0004 candéla-pied} (F1,6, obturateur lent automatique: maxi.16/30 s, AGC: Élevé)\* \* Valeur convertie<br>Activé/Arrêt Super dynamique:<br>Gamme dynamique: 52 dB caract. (Super Dynamique: Activé) Visage SD Activé/Arrêt Contrôle automatique de<br>qain (AGC): Activé (Faible)/ Activé (Moyen)/ Activé (Élevé)/ Arrêt<br>Activé/Arrêt Extension noire adaptative: Compensation de contre-jour (BLC): Activé/Arrêt Réglage de mode de<br>contrôle de lumière: contrôle de lumière: Scène intérieure (50 Hz)/ Scène intérieure (60 Hz)/ Scène extérieure/ Obturateur fixe<br>Vitesse d'obturation: 1/30.3/100.3/100.3/120.2/100.2/120.1/100.1/250.1/500.1/1000.1/2000. 1/30, 3/100, 3/120, 2/100, 2/120, 1/100, 1/120, 1/250, 1/500, 1/1000, 1/2000, 1/4000, 1/10000 Obturateur lent automatique: Arret(1/30 s)/ Maxi. 2/30 s/ Maxi. 4/30 s/ Maxi. 6/30 s/ Maxi. 10/30 s/ Maxi. 16/30 s Activé/ Arrêt/ AUTO1/ AUTO2/ AUTO3 Balance des blancs: ATW1/ ATW2/ AWC Réduction de bruit numérique: Élevé/Faible Stabilisateur d'image: Activé/Arrêt Analytique vidéo Détection de visage\*: <br>
Zone de confidentialité: Consex dis antistation XML)<br>
Crister mosaïque/ Arrêt (iusqu'à 8 zones disponibles) Gris/ mosaïque/ Arrêt (jusqu'à 8 zones disponibles) Titre de caméra vidéo sur l'écran: Activé/Arrêt Jusqu'à 20 caractères (caractères alphanumériques, marques) Taille de caractère: Grande/ Moyenne/ Petite Détection de mouvement (VMD): Activé/Arrêt, 4 secteurs disponibles Maintien d'image: Activé/Arrêt

\* Pour utiliser les fonctions "Notification XML" et "Détection de visage", vous devez installer le logiciel d'extension.

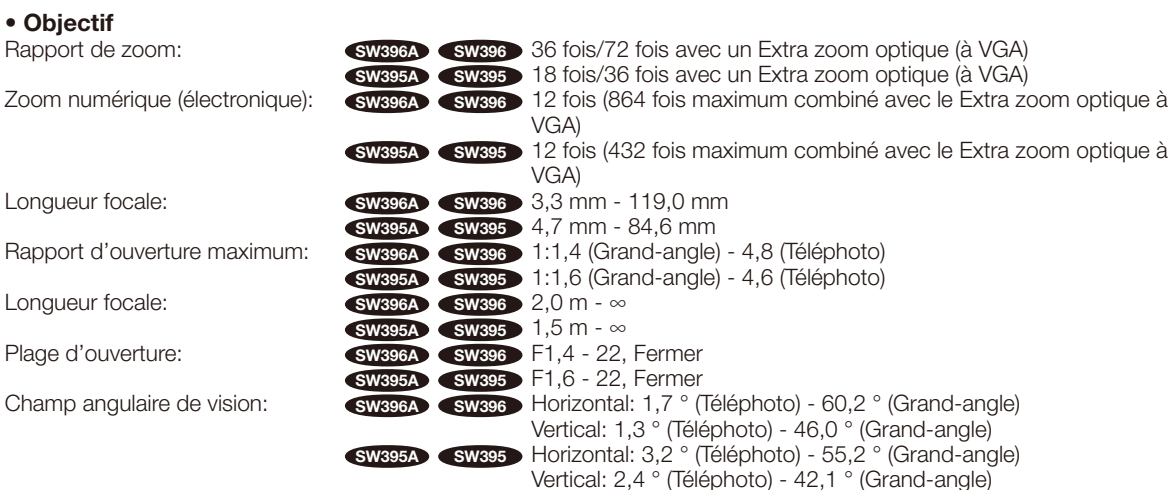

# • Plateforme de balayage panoramique et d'inclinaison

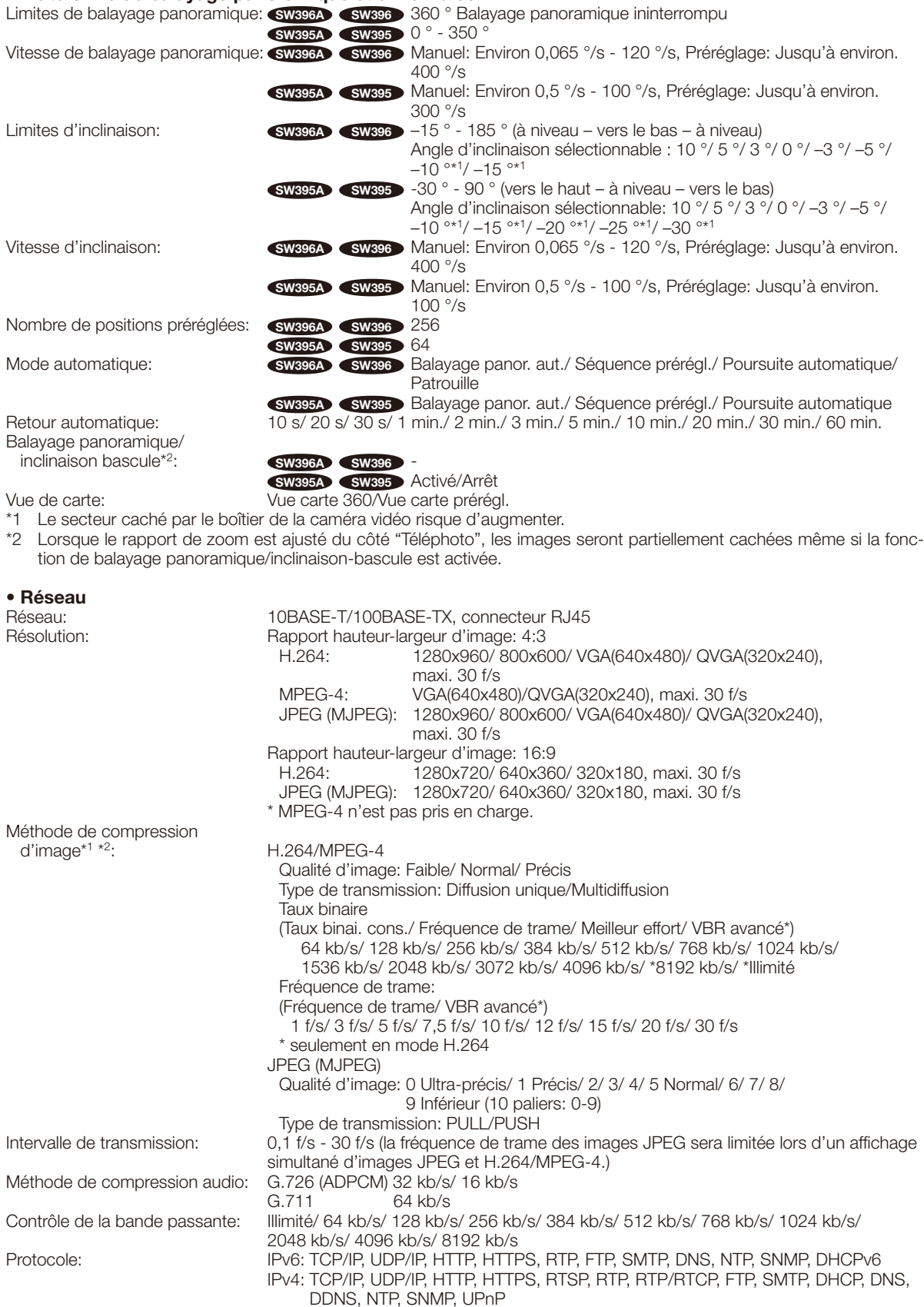

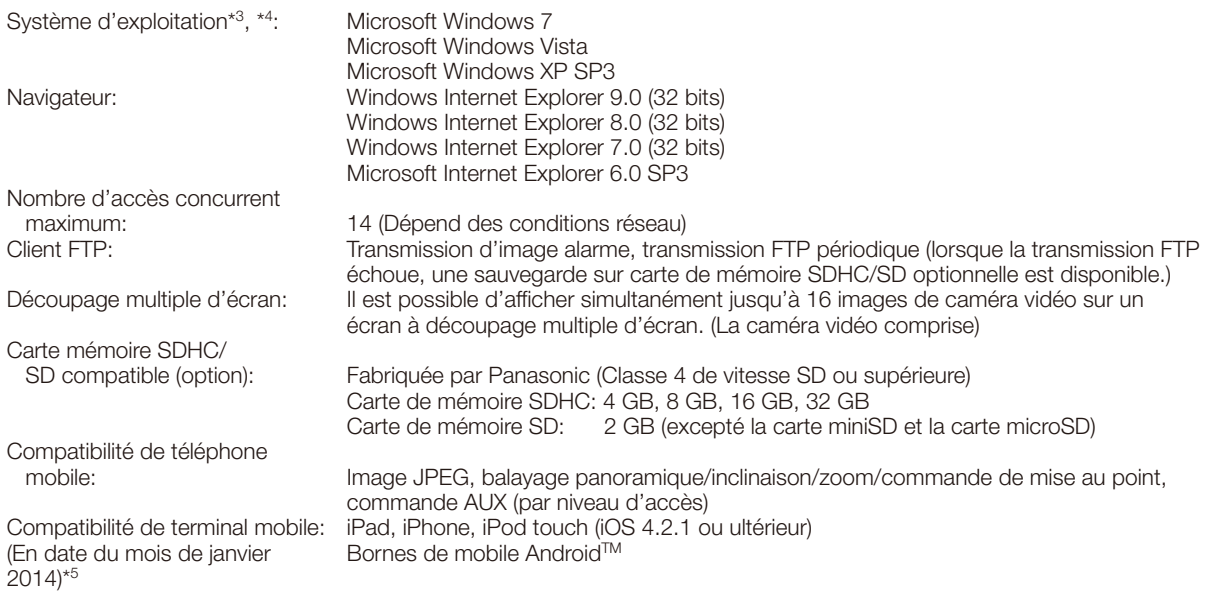

- \*1 H.264 ou MPEG-4 peut être sélectionné.
- \*2 La transmission pour 2 flux peut être individuellement paramétrée dans la même méthode de compression.
- \*3 Pour de plus amples informations au sujet des conditions et des précautions de système d'ordinateur personnel lors de l'utilisation de Microsoft Windows 7, Microsoft Windows Vista ou Internet Explorer de Windows, cliquer sur "Manual" - "Open" à partir du disque CD-ROM fourni et se référer aux "Notes on Windows® / Internet Explorer® versions".
- \*4 En utilisant IPv6 pour la communication, utiliser Microsoft Windows 7 ou Microsoft Windows Vista.
- \*5 Se référer à notre site Web (http://security.panasonic.com/pss/security/support/info.html) pour obtenir de plus amples informations sur les périphériques compatibles.

# Accessoires standard

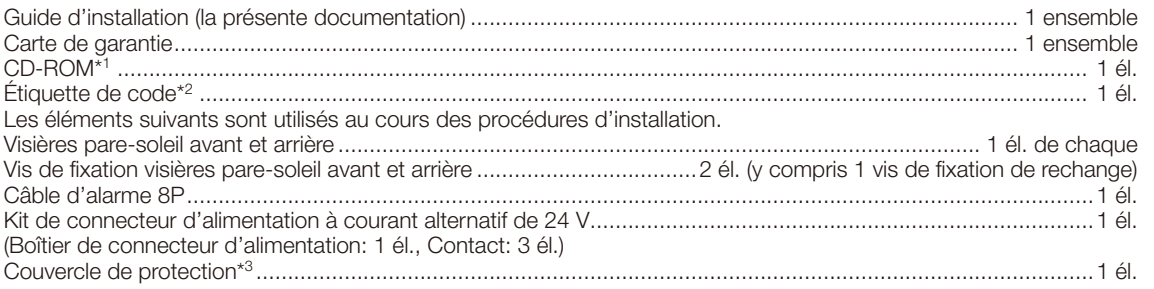

- \*1 Le CD-ROM contient le manuel d'utilisation et différentes sortes d'outils de programmes logiciels.
- \*2 Cette étiquette peut être requise pour la gestion réseau. Un administrateur de réseau doit conserver cette étiquette.
- \*3 Le couvercle de protection est employé lorsque la caméra vidéo fait l'objet d'un envoi aux fins de réparations, également lorsque la caméra vidéo est déplacée ou transporter. Le conserver aux fins d'utilisation future.

# Accessoires optionnels

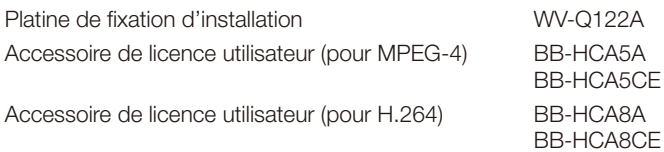

# Avis aux utilisateurs concernant la collecte et l'élimination des piles et des appareils électriques et électroniques usagés

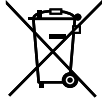

Apposé sur le produit lui-même, sur son emballage, ou figurant dans la documentation qui l'accompagne, ce pictogramme indique que les piles et appareils électriques et électroniques usagés doivent être séparés des ordures ménagères.

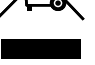

Afin de permettre le traitement, la valorisation et le recyclage adéquats des piles et des appareils usagés, veuillez les porter à l'un des points de collecte prévus, conformément à la législation nationale en vigueur ainsi qu'aux directives 2002/96/CE et 2006/66/CE.

En éliminant piles et appareils usagés conformément à la réglementation en vigueur, vous contribuez à prévenir le gaspillage de ressources précieuses ainsi qu'à protéger la santé humaine et l'environnement contre les effets potentiellement nocifs d'une manipulation inappropriée des déchets.

Pour de plus amples renseignements sur la collecte et le recyclage des piles et appareils

usagés, veuillez vous renseigner auprès de votre mairie, du service municipal d'enlèvement des déchets ou du point de vente où vous avez acheté les articles concernés.

Le non-respect de la réglementation relative à l'élimination des déchets est passible d'une peine d'amende.

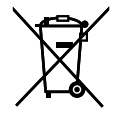

# Pour les utilisateurs professionnels au sein de l'Union européenne

Si vous souhaitez vous défaire de pièces d'équipement électrique ou électronique, veuillez vous renseigner directement auprès de votre détaillant ou de votre fournisseur.

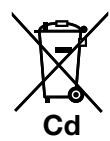

#### [Information relative à l'élimination des déchets dans les pays extérieurs à l'Union européenne]

Ce pictogramme n'est valide qu'à l'intérieur de l'Union européenne. Pour connaître la procédure applicable dans les pays hors Union Européenne, veuillez vous renseigner auprès des autorités locales compétentes ou de votre distributeur.

#### Note relative au pictogramme à apposer sur les piles (voir les 2 exemples ci-contre)

Le pictogramme représentant une poubelle sur roues barrée d'une croix est conforme à la réglementation. Si ce pictogramme est combiné avec un symbole chimique, il remplit également les exigences posées par la Directive relative au produit chimique concerné.

## For U.S. and Canada:

#### Panasonic System Communications Company of North America, Unit of Panasonic Corporation of North America www.panasonic.com/business/

For customer support, call 1.800.528.6747 Two Riverfront Plaza, Newark, NJ 07102-5490

#### Panasonic Canada Inc.

5770 Ambler Drive, Mississauga, Ontario, L4W 2T3 Canada (905)624-5010 www.panasonic.ca

#### For Europe and other countries:

Panasonic Corporation http://www.panasonic.com

Panasonic Corporation Osaka, Japan

Authorised Representative in EU:

Panasonic Testing Centre Panasonic Marketing Europe GmbH Winsbergring 15, 22525 Hamburg, Germany

© Panasonic Corporation 2017